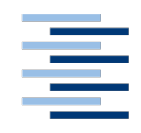

Hochschule für Angewandte Wissenschaften Hamburg **Hamburg University of Applied Sciences** 

## **Bachelorarbeit**

Mojtaba!Moutab!Sherkati

Eine Evaluation von Prozessmanagementwerkzeugen anhand von Unternehmensszenarien

*Fakultät(Technik(und(Informatik Department(Informatik*

**Faculty of Engineering and Computer Science Department of Computer Science** 

## **Mojtaba,Moutab,Sherkati**

Eine Evaluation von Prozessmanagementwerkzeugen anhand von!Unternehmensszenarien

Bachelorarbeit eingereicht im Rahmen der Bachelorprüfung

im Studiengang Bachelor of Science Wirtschaftsinformatik am Department Informatik der Fakultät Technik und Informatik der Hochschule für Angewandte Wissenschaften Hamburg

Betreuender Prüfer: Prof. Dr. Zukunft Zweitgutachter: Prof. Dr. Steffens

Abgegeben am 13.07.2018

#### **Mojtaba,Moutab,Sherkati**

#### **Thema der Arbeit**

Eine Evaluation von Prozessmanagementwerkzeugen anhand von Unternehmensszenarien

#### **Stichworte**

Geschäftsprozessmanagement, Evaluation, Geschäftsprozessmanagement-Werkzeuge, IBM Blueworks Live, Signavio, Adonis, ARIS, Nutzwertanalyse

#### **Kurzzusammenfassung**

Die vorliegende Bachelorarbeit evaluiert die vier Geschäftsprozessmanagement-Werkzeuge IBM Blueworks Live, Signavio, Adonis und ARIS anhand von drei eigens aufgestellten Unternehmens-Szenarien. Dabei werden die Werkzeuge anhand der aus den Unternehmens-Szenarien ermittelten Anforderungen in Form einer Nutzwertanalyse bewertet. Die aus der Evaluation gewonnenen Ergebnisse bilden die Grundlage für eine abschließende Empfehlung, welches der vier Tools jeweils am besten für die Unternehmen geeignet ist.

#### **Mojtaba,Moutab,Sherkati,**

#### **Title,of,the,paper**

An evaluation of process management tools based on company scenarios

#### **Keywords**

Business Process Management, evaluation, Business Process Management tools, IBM Blueworks Live, Signavio, Adonis, ARIS, Cost-utility analysis

#### **Abstract**

This bachelor thesis evaluates the four business process management tools IBM Blueworks Live, Signavio, Adonis and ARIS based on three company scenarios. The tools are evaluated on the basis of the requirements determined from the company scenarios in form of a cost-utility analysis. The results obtained from the evaluation form the basis for a final recommendation on which of the four tools is most suitable for the companies.

## Inhaltsverzeichnis

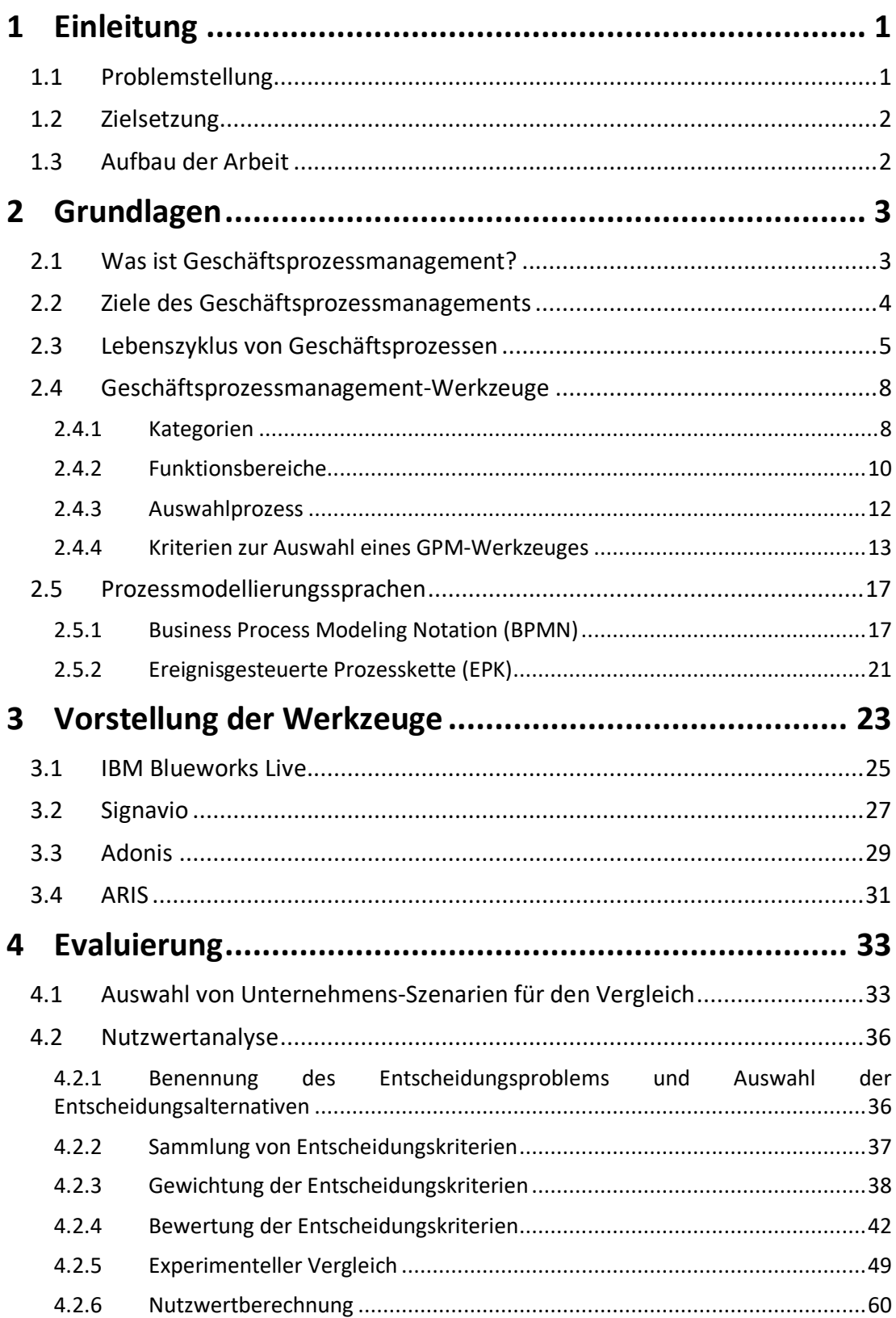

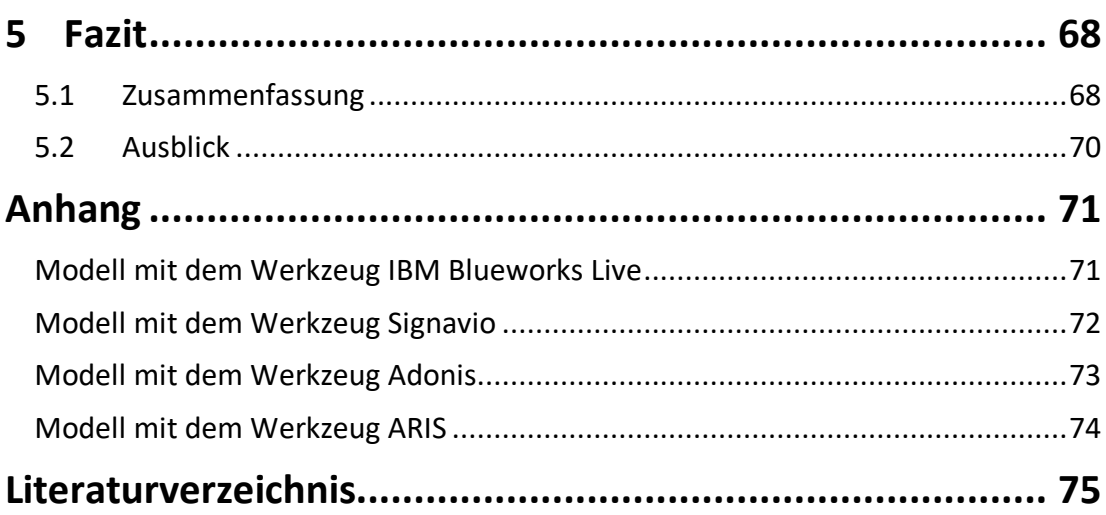

## **Tabellenverzeichnis**

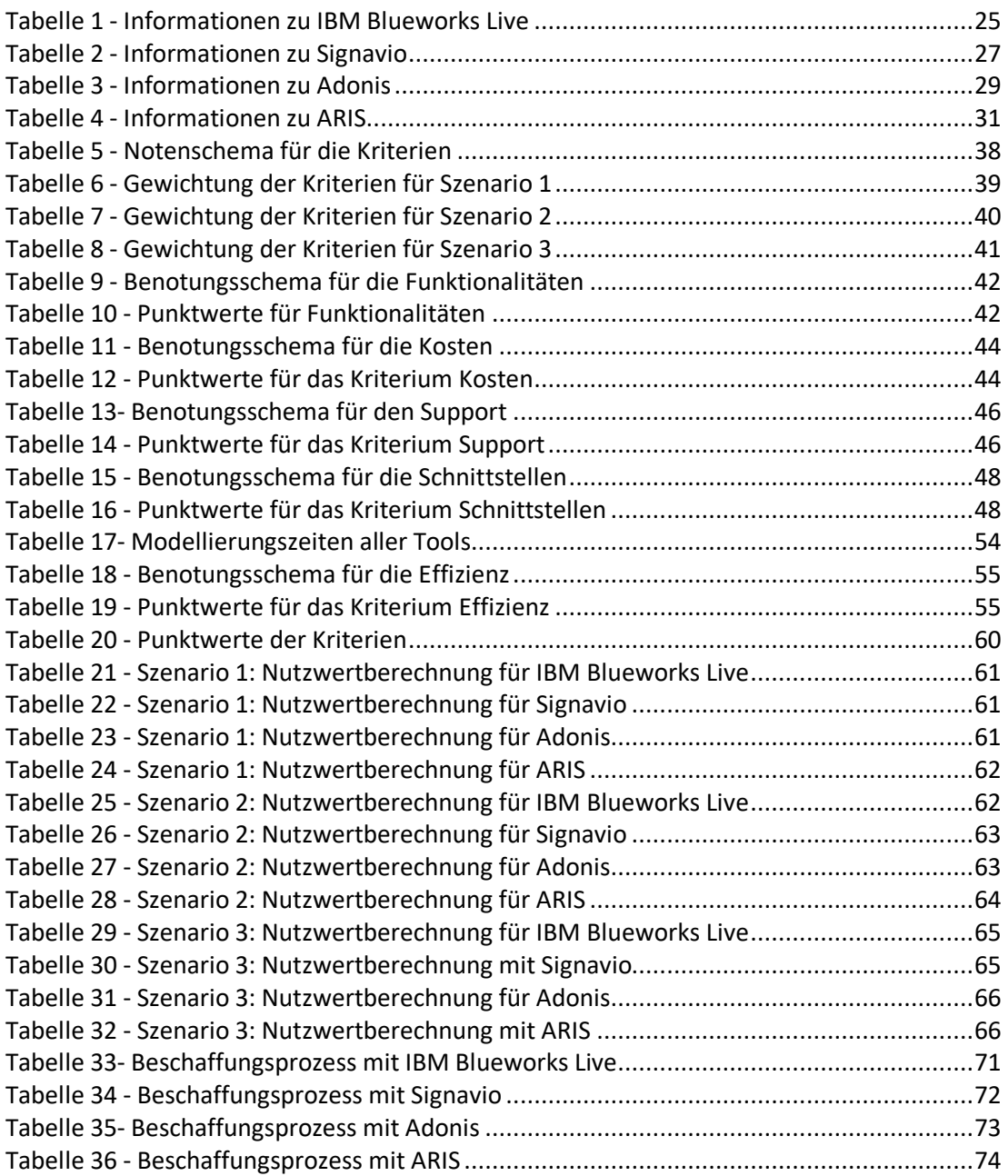

# **Abbildungsverzeichnis**

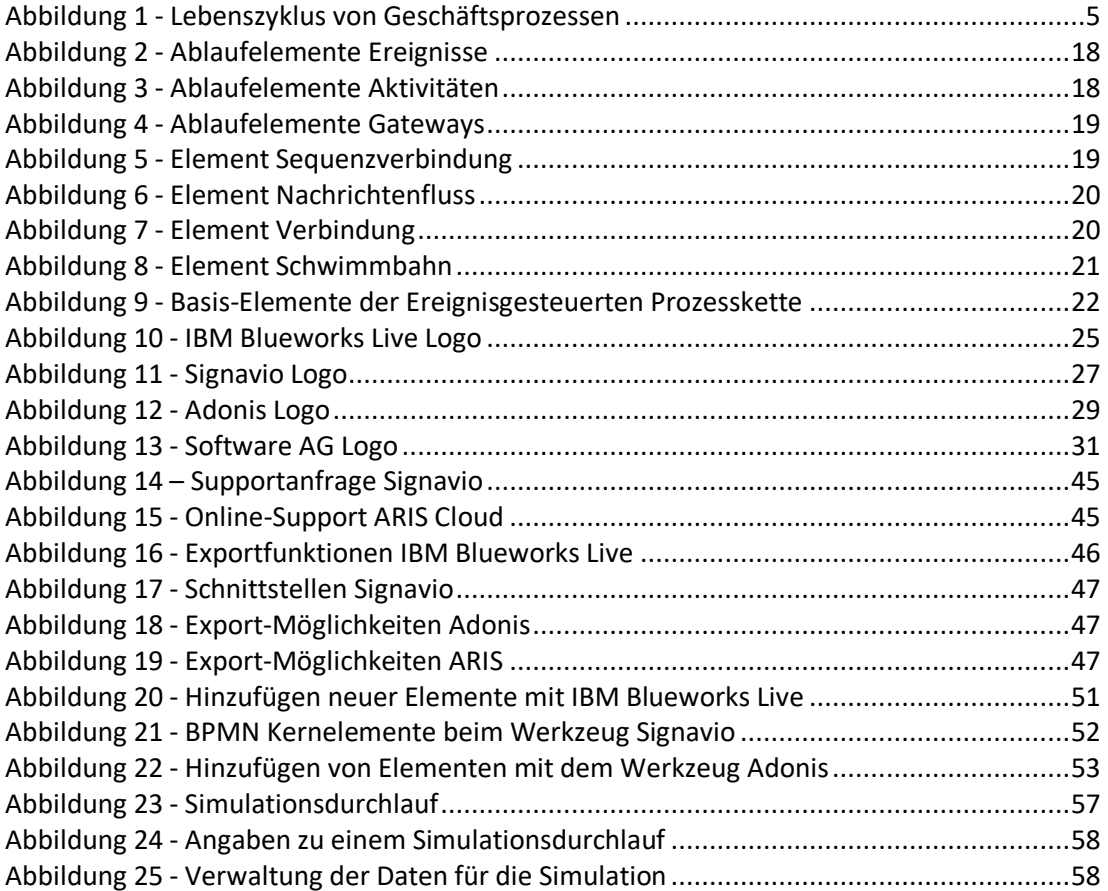

## **1 Einleitung**

## **1.1 Problemstellung**

Die aktuellen Herausforderungen wie etwa kürzere Produktlebenszyklen, steigende Kundenanforderungen, Globalisierung, steigender Kostendruck und informationstechnische Entwicklungen machen vielen Unternehmen heutzutage zu schaffen (vgl. Allweyer 2005, S. 4ff.). Zur Bewältigung dieser Herausforderungen ist gutes Prozessmanagement und eine intelligente Benutzung von Geschäftsprozessmanagement-Werkzeugen (im Folgenden durch "GPM"-Werkzeuge abgekürzt) ein geeignetes Mittel und gewinnt in den Unternehmen zunehmend an Bedeutung (vgl. Komus 2011, S. 25; Allweyer 2005, S. 4ff.) Da Prozessabläufe in Unternehmen auch starke Auswirkungen auf Gewinne und Kosten sowie auf die Produktqualität und den Kundenservice haben, beschäftigen sich die Unternehmen mit dem GPM (vgl. Becker et al. 2009, S. 3.). Die GPM-Werkzeuge sollen die Entwicklung und Planung von Prozessen systemtechnisch unterstützen (Binner 2014, S. 54). Die große Anzahl an zur Verfügung stehenden IT-Werkzeugen für das GPM stellt insbesondere bei kleinen und mittleren Unternehmen große Probleme bei der Auswahl des geeigneten Werkzeuges dar (vgl. Gadatsch 2017, S. 133; Lederer et al. 2015, S. 294; Binner 2014, S. 54).

## **1.2 Zielsetzung**

Ziel der vorliegenden Bachelorarbeit ist es, Werkzeuge für das GPM in Unternehmen zu evaluieren. Die Ergebnisse der Arbeit können den Unternehmen bei der Wahl eines geeigneten GPM-Werkzeuges helfen. Hierzu werden GPM-Werkzeuge zunächst ausgewählt, verglichen und anschließend bewertet. Durch eine szenenbasierte Analyse soll herausgefunden werden, wann welches Werkzeug für welches Unternehmen am besten geeignet ist. Es werden aus drei unterschiedlichen Unternehmens-Szenarien Anforderungskriterien abgeleitet, anhand dessen man die Werkzeuge vergleicht. Als Ergebnis der Arbeit wird jedem dieser fiktiven Unternehmen ein Werkzeug empfohlen, welches am besten für dieses geeignet ist.

### **1.3** Aufbau der Arbeit

Diese Arbeit verfolgt einen praktischen Ansatz und konzentriert sich auf einen szenenbasierten Vergleich von GPM-Werkzeugen. Das bedeutet, dass die Werkzeuge unter möglichst realistischen Bedingungen, die in den Unternehmen heutzutage vorkommen können, verglichen werden. Als Ergebnis werden Tabellen mit den Nutzwerten der GPM-Werkzeuge präsentiert, wobei ein höherer Nutzwert die bessere Alternative für ein Unternehmen bedeutet.

Zu Beginn erfolgt in Kapitel 2 eine grundlegende Einführung in die Thematik. Danach werden die zu evaluierenden Werkzeuge in Kapitel 3 vorgestellt. Dabei wird zu Beginn beschrieben, nach welchen Kriterien die GPM-Werkzeuge für den Vergleich ausgewählt werden. Anschließend wird in Kapitel 4 die Evaluation der Werkzeuge anhand der Kriterien aus drei unterschiedlichen Szenarien durchgeführt. Die Aufstellung der Kriterien, die Durchführung des Vergleiches und die Auswertung werden anhand einer Nutzwertanalyse durchgeführt. Auf Basis der gesammelten Erkenntnisse wird eine begründete Empfehlung eines GPM-Werkzeuges für die einzelnen Unternehmen angestrebt.

## **2 Grundlagen**

Das folgende Kapitel dient der Schaffung eines allgemein grundlegenden Verständnisses über die Thematik des GPM. Neben einer Definition, der Nennung grundsätzlicher Ziele wird auch auf den Lebenszyklus gängiger GPM eingegangen. Darüber hinaus wird vorbereitend auf das dritte Kapitel (Vorstellung der Werkzeuge) auf GPM-Werkzeuge eingegangen. Abschließend werden zwei Prozessmodellierungssprachen vorgestellt.

### **2.1 Was,ist,Geschäftsprozessmanagement?**

Das GPM (engl.: Business Process Management (BPM)) befasst sich mit dem Modellieren, Gestalten und Optimieren von Geschäftsprozessen und der dazugehörigen IT-technischen Unterstützung durch GPM- Werkzeuge (vgl. Becker et al. 2009, S. 3). Unter Geschäftsprozessen versteht man die Menge zielgerichteter Aktivitäten oder Vorgänge, die in mehreren Funktionsbereichen eines Unternehmens ausgeführt werden und deren Ergebnis für einen Kunden von Wert ist, wie z.B. Bearbeitung einer Rechnung, einer Kundenreklamation oder eines Auftrages (vgl. Hammer et al. 1994; Becker et al. 2009, S. 3). Während Prozesse allgemein einen gegebenen Input in einen Output umwandeln, erbringen Geschäftsprozesse stets eine Leistung, die sich am jeweiligen Kunden orientiert und für ihn einen signifikanten Mehrwert generiert (Schmelzer et al. 2008, S. 64; Allweyer 2005, S. 58).

### **2.2 Ziele,des,Geschäftsprozessmanagements**

Zu den Zielen des GPMs zählt neben der Kostenreduzierung und Gewinnmaximierung die Modellierung der Prozesse in einem Unternehmen. Diese dienen den Dokumentationszwecken, um damit Transparenz über die betrieblichen Abläufe zu erlangen, sowie die Basis für eine Auditierung und Zertifizierung zu legen. Hinzu kommt die Verbesserung der Prozessperformance im Hinblick auf die Durchlaufzeiten, die Fehlerquote oder die Reduzierung des Ressourcenbedarfs bei konstantem Prozessergebnis. Weitere Ziele sind im Risikomanagement und im Compliance Management zu finden. Zur Steuerung und Automatisierung der Prozesse kommt häufig Informations- und Kommunikationstechnologie zum Einsatz, zu deren Konfiguration das Prozessmanagement beiträgt (vgl. Müller 2011, S. 23; Drawehn et al. 2008, S.241).

Der Nachweis der Erfüllung von Vorgaben, die Ausrichtung der Aktivitäten des Unternehmens an der Geschäftsstrategie, das Reagieren auf neue Anforderungen, die durch externe Einflüsse entstehen, aber auch eine ständige Überprüfung und Verbesserung der Abläufe gehören auch zu den Zielen des GPMs (Drawehn et al., 2014, S. 7).

### **2.3 Lebenszyklus,von,Geschäftsprozessen,**

Geschäftsprozesse durchlaufen in der Regel, wie in Abbildung 1 verdeutlicht, einen Lebenszyklus (vgl. Gadatsch et al. 2005, S. 62; Scherhuhn 2002, S. 450; Heuermann 2007, S. 20ff.; Fischer et al. 2006, S. 49). Um die Ziele und Aufgabenstellungen des GPMs zu verstehen, ist eine Orientierung am Lebenszyklus des GPMs hilfreich. Aktivitäten, die im Rahmen des GPMs vorkommen sind nicht als einmalige Maßnahmen zu verstehen. Die Darstellungsform in Form eines Zyklus (siehe Abbildung 1) verdeutlicht, dass den Aktivitäten eine übergeordnete Zielstellung (Prozessidentifikation) für die dauerhafte Optimierung der Prozesse besteht. Bei Bedarf von Korrekturen wird der Lebenszyklus ab der Phase der Prozess-Ist-Modellierung erneut durchlaufen.

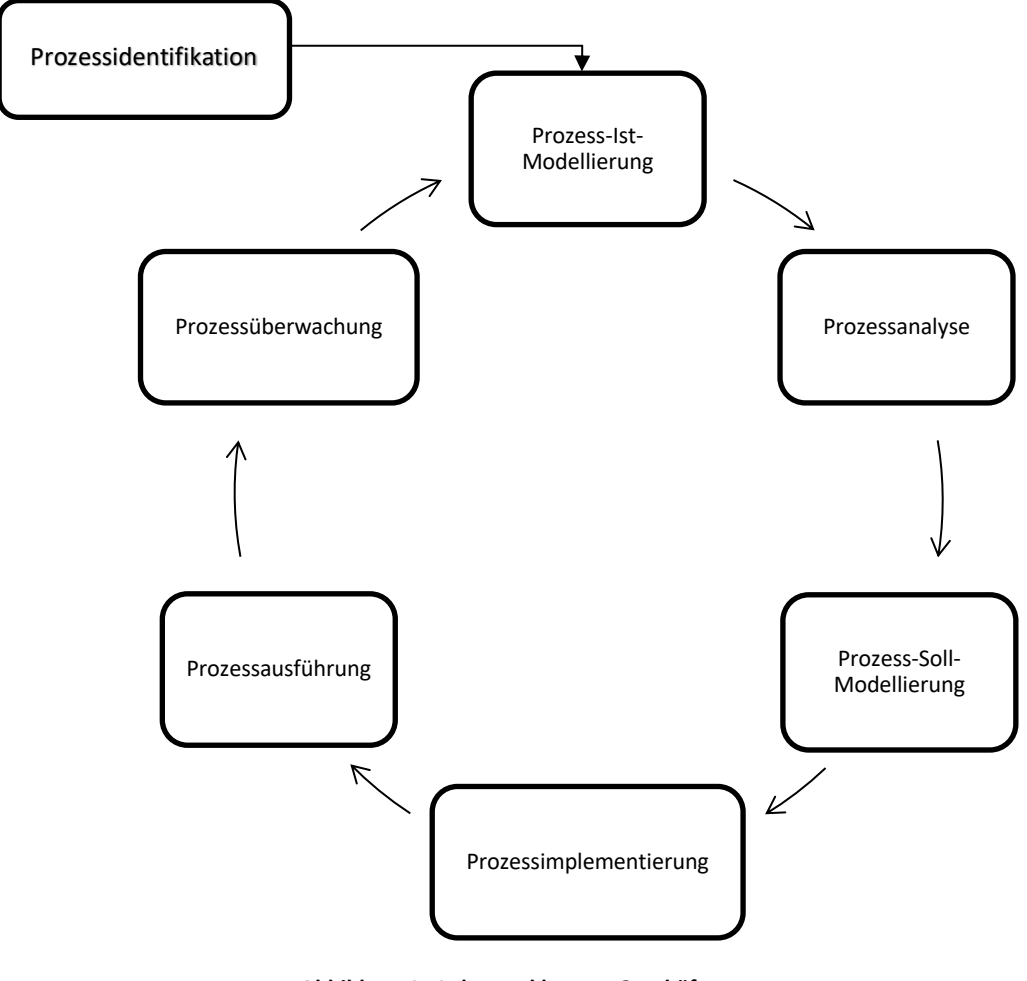

**Abbildung,1 T Lebenszyklus,von,Geschäftsprozessen,**

Quelle: Eigene Darstellung

Die Phasen sind wie folgt definiert:

#### **1. Prozess-Identifikation:**

In dieser Phase werden Prozesse identifiziert, abgegrenzt und zueinander in Beziehung gesetzt. So entsteht als Ergebnis am Ende dieser Phase ein Überblick über die Prozesse einer Organisation und ihre Zusammenhänge, welcher auch als Prozessarchitektur bezeichnet wird (vgl. Drawehn et al. 2014, S. 9).

#### **2. Prozess-Ist-Modellierung:**

Der aktuelle Zustand der Prozesse wird in dieser Phase notiert. Dies geschieht üblicherweise in Form von Prozessmodellen in einer dafür geeigneten Notation wie BPMN oder auch als EPK (vgl. Drawehn et al. 2014, S. 9). Durch die Ist-Modellierung wird nicht nur die Bestandsaufnahme festgehalten. Ein weiterer Zweck ist, dass das Projektteam mit den Methoden und den Werkzeugen des GPMs vertraut wird (vgl. Becker et al. 2009, S. 29).

#### **3.,Prozessanalyse:**

Das Ergebnis dieser Phase ist eine Auflistung der quantifizierten Verbesserungspotenziale und die ermittelten Eigenschaften, die durch Simulation und Messungen dargestellt werden. So werden auch Schwachstellen aufgezeigt. Dabei werden auch die möglichen Auswirkungen und der geschätzte Aufwand für die Umsetzung der Verbesserungspotenziale dokumentiert (vgl. Drawehn et al. 2014, S. 9; Becker et al. 2009, S. 29).

#### **4. Prozess-Soll-Modellierung:**

Hier werden mögliche Veränderungen an den Prozessen betrachtet und hinsichtlich ihrer Auswirkungen verglichen.

Die zuvor bekannten Methoden aus der Analysephase werden eingesetzt, um die Veränderungen zu bewerten. Im Soll-Prozessmodell werden die vielversprechendsten Änderungen abgebildet und neue Abläufe entwickelt und modelliert (vgl. Drawehn et al. 2014, S. 10).

#### **5.,Prozessimplementierung:**

Diese Phase umfasst die Vorbereitung und Durchführung der Maßnahmen, die zur Umstellung des Ist-Prozesses auf den Soll-Prozess erforderlich sind. Damit sind sowohl organisatorische Veränderungen als auch die Anpassung und Bereitstellung der IT-Systeme, die den Prozess unterstützen, zu verstehen (vgl. Drawehn et al. 2014,  $S. 10$ ).

#### **6.,Prozessausführung:**

Die einzelnen Instanzen der Prozesse werden erzeugt und ausgeführt (vgl. Drawehn et al. 2014, S. 10).

#### **7.,Prozessüberwachung:**

In dieser Phase werden Daten über die ausgeführten Prozessinstanzen erhoben und zu Ist-Kennzahlen zusammengefasst und analysiert. Dadurch soll ermittelt werden, ob der Prozess den Vorgaben und Kennzahlen entspricht (vgl. Drawehn et al. 2014, S. 10).

## 2.4 Geschäftsprozessmanagement-Werkzeuge

"GPM kann nur so gut sein, wie die [Software-]Lösung zum jeweiligen Unternehmen passt!" (Riepe, 2015)

Der Markt der GPM-Werkzeuge vereint Werkzeuge verschiedenster Ausrichtungen, die alle ein Ziel haben: "Prozesse zu verbessern" (vgl. Drawehn 2008, S. 242). Für die Bestimmung des geeignetsten Werkzeugs für ein Unternehmen müssen die eigenen Kriterien mit den Eigenschaften des jeweiligen Werkzeugs verglichen werden (vgl. Drawehn et al. 2008, S. 241).

#### **2.4.1 Kategorien,**

Für das GPM in Unternehmen existiert heutzutage eine Vielzahl von IT-Werkzeugen mit unterschiedlichen Schwerpunkten und Unterstützungsgraden (Schmelzer et al. 2008, S. 29ff.). Um sich einen Überblick zu verschaffen, ist es hilfreich Kategorien nach Anwendungsfokus und Funktionalitätsumfang zu bilden. In der Praxis lässt sich diese Kategorisierung allerdings kaum trennscharf anwenden. Insbesondere die Begrifflichkeit des Modellierungswerkzeugs ist oftmals - zumindest implizit - in allen Kategorien enthalten (vgl. Nüttgens 2002, S. 1f.).

Die Kategorien werden im Folgenden einmal dargestellt.

#### **Prozessmodellierungswerkzeuge**

Diese Werkzeuge werden oft eingesetzt, wenn das Ziel die Erstellung von Prozessdokumentation ist. Sie werden in der Phase der Prozess-Ist-Modellierung (2. Phase) und Prozess-Soll-Modellierung (4. Phase) eingesetzt (vgl. Drawehn et al. 2014,  $S. 11$ ).

#### **Werkzeuge für die Prozessanalyse (BPA- Business Process Analysis)**

Diese Werkzeuge kommen in der Phase der Analyse zum Einsatz (3. Phase). Sie bieten Funktionen für die Prozesssimulation und für die Prozessoptimierung (vgl. Drawehn et al. 2014, S. 11).

#### **Business Process Management Werkzeug (BPMS) / Suite**

Diese Werkzeuge sind in allen Phasen (1.  $-$  7. Phase) einsetzbar, insbesondere in der Phase der Prozessausführung (6. Phase) (vgl. Drawehn et al. 2014, S. 11).

Ein Business Process Management-Werkzeug (BPMS) versteht man als ein "System aufeinander abgestimmter (interoperabler), spezialisierter IT-Anwendungen, die ein breites Spektrum aller notwendigen Funktionen zur Modellierung und Simulation, Analyse, Entwicklung und zum Betrieb von GPM-Lösungen unterstützen" (Komus  $2011, S. 7$ ).

BPMS unterscheiden sich von BPA-Werkzeugen (Business Process Analysis) dadurch, dass bei BPMS das Leistungsmerkmal der Ausführung im Vordergrund steht, aber sie auch häufig eine für BPA-Werkzeuge übliche Modellierungs-Komponente anbieten (vgl. Komus 2011, S. 7).

#### **Workflow-Management-Systeme**

Diese Werkzeuge kommen ausschließlich in der Phase der Prozessausführung (6. Phase) zum Einsatz (vgl. Drawehn et al. 2014, S. 11).

Da Business Process Management-Werkzeuge die Phase der Prozessausführung mit unterstützen, werden die Workflow-Management-Systeme, welche ausschließlich nur für die Phase der Prozessausführung in Frage kommen, in dieser Arbeit nicht näher betrachtet.

#### **2.4.2 Funktionsbereiche,**

Bei den Funktionsbereichen der GPM-Werkzeuge gibt es unterschiedliche Auffassungen und Einteilungen, da im Laufe der Jahre die Prozessmanagement-Werkzeuge sich einer stetigen Weiterentwicklung unterziehen. Dies führt dazu, dass einige Aufgabenbereiche ineinander übergehen und zusammengefasst werden können oder sich neue Aufgabenbereiche entwickeln.

Die Funktionsbereiche werden im Folgenden näher erläutert.

#### **Modellierung:,**

Unter Modellierung versteht man das Erstellen von Prozessmodellen. Hierbei werden geeignete Notationen verwendet (siehe Abschnitt 2.6.). Für die Erstellung von Dokumentationen der Abläufe müssen die Modelle geprüft und verfügbar gemacht werden (vgl. Drawehn et al. 2014, S. 28). Die Dokumentation hat zum Ziel, das ablaufbezogene Wissen systematisch und möglichst strukturiert und konsistent zu erfassen (vgl. Drawehn et al. 2008, S.242).

#### **Analyse:,**

Mit Hilfe von Kennzahlen werden Ist-Prozesse mit Soll-Prozessen verglichen (vgl. Drawehn et al. 2014).

#### **Simulation:,**

Aufgabe der Simulation ist es, durch das Abbilden von Abläufen Erkenntnisse über die Realität zu gewinnen. So sollen Schwachstellen in den Unternehmensprozessen identifiziert werden, die sich bei der reinen Modellbetrachtung nicht offenbaren würden (wie z.B. hohe Liegezeiten oder eine hohe Varianz bei den Durchlaufzeiten). Durch die Simulation ergeben sich Alternativen, welche bewertet werden. Die attraktivste Alternative wird anschließend implementiert. Um die dominanteste Handlungsalternative zu ermitteln werden Zeit-, Mengen- und Kostendaten zu Hilfe gezogen. Dies hilft vor allem dabei den Personalbedarf oder die Belegung von Maschinen zu ermitteln (vgl. Becker et al. 2009, S. 13).

#### **Prozessausführung:**

Eine Prozessausführung ist der tatsächliche Ablauf eines Prozesses in der Zeit. Es werden bei den Werkzeugen Funktionen zur Ausführung angeboten, wie z.B. die Freigabe von Prozessmodellen.

#### **Prozessüberwachung:**!!

Bei der Prozessüberwachung werden Ist-Kennzahlen erfasst und die Einhaltung der Vorgaben für die Kennzahlen überwacht (vgl. Drawehn et al. 2014, S. 28).

Die am häufigsten genutzten Funktionalitäten der eingesetzten GPM-Werkzeuge in Unternehmen! sind! Modellierung! und! Prozessdokumentation.! Weitere! Funktionalitäten, die genutzt werden, sind Prozessanalyse und Monitoring (Prozessüberwachung). Diese Funktionalitäten werden von mehr als drei Viertel der Unternehmen genutzt, bei denen GPM-Werkzeuge zum Einsatz kommen. Bei knapp 60 % der Unternehmen sind auch die Funktionalitäten Prozesssimulation und Prozesscontrolling relevant (vgl. Komus 2011, S. 25).

#### **2.4.3 Auswahlprozess**

Ein Auswahlprozess dient dazu, das richtige GPM-Werkzeug auszuwählen und im Unternehmen einzuführen. Dr. Alexander Lübbe und Sven Schnägelberger beschreiben die Auswahl von geeigneter GPM-Software in 5 Schritten (vgl. Lübbe et al., S. 14 f.):

#### 1. GPM-Ziele definieren

Am Anfang ist die Frage zu klären, welche Ziele mit der Einführung von Prozessmanagement verbunden sind und welche Veränderungen bewirkt werden sollen.

#### **2.,Notwendige,GPM Toolunterstützung,identifizieren**

Aus den GPM- Zielen kann ein Unternehmen Anforderungen an Werkzeuge ableiten, u.a. welche Notationen genutzt werden sollen, welche Akteure mit der Software wie arbeiten sollen oder ob das Werkzeug die Simulation unterstützen soll. Alle Anforderungen werden strukturiert in einem Anforderungskatalog aufgenommen.

#### **3. Preisanfrage (RFQ) an Anbieter senden**

Neben den funktionalen Anforderungen werden hier auch Preise und weitere Eckdaten der Anbieter abgefragt.

#### **4.,Präsentation,ausgewählter,Anbieter**

"Aufgrund der beantworteten RFQ's aus dem vorherigen Schritt werden dann die Anbieter ausgewählt, die zu konkreten Produktpräsentationen eingeladen werden. Bei diesen Präsentationen gilt es genauer nachzuhaken, um die wichtigsten Funktionen zu validieren und auch einen Eindruck von der Benutzerfreundlichkeit und den Vertretern der Anbieter zu gewinnen. Es empfiehlt sich, einen gesonderten Bewertungskatalog während der Anbieterpräsentation als Leitfaden für ein einheitliches Bewertungsschema heranzuziehen" (Lübbe et al., S. 15).

#### **5. Finale Verhandlung der Angebote und Auswahl:**

Sind die Anbieterpräsentationen vorbei, steht eine Reihenfolge der möglichen Werkzeuge fest. Zum Abschluss geht es in die Verhandlungen mit dem favorisierten Anbieter.

#### 2.4.4 Kriterien zur Auswahl eines GPM-Werkzeuges

In diesem Abschnitt werden die gängigsten Kriterien zur Auswahl eines GPM-Werkzeugs dargestellt. Da viele Kriterien unternehmensindividuell sind und von den Unternehmenszielen abhängen, handelt es sich nicht um eine allgemeingültige und vollständige Liste. Die aufgeführten Kriterien kommen jedoch am häufigsten in der Fachliteratur vor. Die Reihenfolge der aufgeführten Kriterien sagt nichts über die Bedeutung, Häufigkeit in der Praxis oder Wichtigkeit aus.

#### **Kernfunktionalitäten:,**

Hierzu gehört die Modellierung, Analyse, Simulation, Überwachung und Ausführung (siehe Abschnitt 2.4.2.).

#### **Kosten:**

Die Unternehmen haben ein unterschiedliches hohes Budget für die Software zur Verfügung (vgl. Becker et al. 2012, S. 43). Mit der Zunahme des Funktionsumfangs bieten die Hersteller vermehrt Produktvarianten an. Die Produkt- und Preisdifferenzierung erfolgt dann die Bereitstellung einer Basisversion, welche entweder um eine Paketlösung (Suite) oder weitere Einzelkomponenten erweitert werden kann (vgl. Nüttgens 2002, S. 3).

#### Grundlagen

#### **Portal**:

Einer Anwenderumfrage des Unternehmens "GPM&O" aus dem Jahre 2015 zufolge zählt ein "gut nutzbares Portal" zu einem der Kernerfolgsfaktoren für das Prozessmanagement. Grund hierfür ist, dass ein Portal die Interaktion zwischen den GPM-Anwendern und den Kunden des Unternehmens erlaubt. So ist es möglich Freigaben zu steuern und Verbesserungsvorschläge einzusammeln. Über Änderungen an Prozessdiagrammen wird man informiert, sobald man diese im Portal abonniert (vgl. Lübbe et al. 2016).

#### **Reporting:**

Darstellungen, die sich aus der Datenbank des GPM-Werkzeuges erstellen lassen, betreffen das Reporting (vgl. Lübbe et al 2016).

#### **Kollaboration:**

Funktionen zur Vereinfachung und Beschleunigung der Zusammenarbeit der Prozessbeteiligten erhöhen die Performance. Hierzu zählt das Einrichten von Gruppen und Arbeitsbereiche, als auch das Diskutieren über das Modell durch Kommentarfunktionen direkt am Modell (vgl. Lübbe et al 2016; Binner 2014, S. 55).

#### Support:

Im Bedarfsfall ist es wichtig, dass ein Werkzeuganbieter über ein leistungsfähiges Kundenbetreuungskonzept verfügt (Hotline, Call-me-back, Email, FAQs, Download-Area, Mailing-Liste, Chat etc.) (vgl. Nüttgens 2002, S. 5).

#### **Repository**:

Das Repository ist der zentrale Speicherort für Modelle und Prozessbeschreibungen. So können Prozessinformationen wie Dokumente, IT-Systeme und Teilprozesse nicht nur gespeichert, verschoben oder gelöscht, sondern auch geteilt und weiterverwendet werden (vgl. Lübbe et. al. 2016; Becker et al. 2012, S. 43; Binner 2014, S. 55).

#### **Versionierung:**

Im Rahmen des Versionsmanagements können historisch bedingte Versionen unterschieden werden. Das Versionsmanagement unterstützt dabei die Verwaltung und Konvertierung von Modellinhalten über verschiedene Versionen hinweg (vgl. Nüttgens 2002, S. 10).

#### **Schnittstellen/,Import+Export:,**

Der Import und Export von Modelldaten aus bzw. in diverse Formate ist sehr nützlich, wenn das Werkzeug im Unternehmen nicht nur von einer Arbeitsgruppe genutzt wird (vgl. Gadatsch 2008, S. 127). Schnittstellen haben für GPM-Werkzeuge eine große Bedeutung. Sie dienen den Haupteinsatzgebieten wie Dokumentation, Analyse und Workflow zur Ergebnisweitergabe als auch zur Weiterverarbeitung und zum Datenimport (vgl. Drawehn et al. 2008, S.243).

#### **Hilfefunktion:**

Umfassende Hilfefunktionen sind bei Modellierungswerkzeugen entscheidend für die Akzeptanz. Hierzu zählen standardmäßig die Erst-Benutzer- Hilfe, Direkthilfe, Hilfethemen, Hilfe-Suchfunktion und Assistenten. Aber auch Methodenhandbuch, Entwicklerhandbuch, aussagekräftige Beispiele (Demos) und ein Homepageverweis vereinfachen den Einstieg und Umgang mit einem Modellierungswerkzeug (vgl. Nüttgens 2002, S.7).

#### **Prozesskostenrechnung**:!

Anwendungen für kostenrechnerische Verfahren können ebenfalls auf prozessorientierten Beschreibungsverfahren basieren. Hierbei werden auf der Grundlage von Anwendungsszenarien fallweise Kostenstrukturen erzeugt und bewertet (z.B. Kostentreiber) (vgl. Nüttgens 2002, S. 10).

#### Grundlagen

#### **Effizienz:**

Bei dieser Anforderung handelt es sich nicht um eine funktionale Anforderung, sondern um eine nichtfunktionale Anforderung.

Die Effizienz gehört nach ISO 9126 zu den Qualitätskriterien für die Software als Produkt. Die International Standardisation Organisation ist eine Normungsorganisation, die internationale Normen erarbeitet. Zugleich gehört die Effizienz zusammen mit der Effektivität und der Zufriedenheit zu einem der drei Leitkriterien, die nach DIN EN ISO 9241-11 die "Gebrauchstauglichkeit" (engl. usability) eines Systems festlegen. Effizienz ist "der im Verhältnis zur Genauigkeit und Vollständigkeit eingesetzte Aufwand, mit dem Benutzer ein bestimmtes Ziel erreichen (Definition DIN EN ISO 9241-11)."

#### **Benutzbarkeit:,**

Bei dieser Anforderung handelt es sich nicht um eine funktionale Anforderung, sondern um eine nichtfunktionale Anforderung.

Die Benutzbarkeit gehört nach ISO 9126 ebenso zu den Qualitätskriterien für die Software als Produkt. Sie definiert, welchen Aufwand der Einsatz der Software für den Benutzer erfordert. Dabei werden Kriterien wie Attraktivität, Bedienbarkeit, Erlernbarkeit und Verständlichkeit beurteilt (vgl. ISO/IEC 9126).

### **2.5 Prozessmodellierungssprachen**

Für die Geschäftsprozessdokumentation werden standardisierte Modellierungssprachen wie z.B. die Ereignisgesteuerten Prozesskette (EPK) oder die Business Process Modeling Notation (BPMN) verwendet (vgl. Becker et al. 2009, S. 3). Im Folgenden werden die beiden Modellierungssprachen vorgestellt.

#### **2.5.1 Business Process Modeling Notation (BPMN)**

Die Business Process Model and Notation ist eine von der Business Process Management Initiative (BPMI) entwickelte Modellierungstechnik zur Darstellung und Ausführung von Prozessen (vgl. Gadatsch 2017, S. 112; Becker et al. 2012, S. 25). Sie wurde im Mai 2004 in der Version 1.0 veröffentlicht. 2012 erschien die Version 2.0. Zu den Neuerungen gehört zum einen die Erweiterung des Sprachumfangs und zum anderen die Einführung von ausführbaren Elementen (vgl. Gadatsch 2017, S. 112). Ziel war es, eine Modellierungstechnik zu entwickeln, die von unterschiedlichen Akteuren im Rahmen der Prozessmodellierung gleichermaßen verständlich und einfach zu lesen ist. So sollen Systemanalytiker, welche für die fachliche Modellierung zuständig sind, Technologieentwickler, welche die erstellten Modellierungen verwenden, aber auch die Mitarbeiter, die für die Gestaltung, Ausführung und Überwachung der Prozesse verantwortlich sind, mit der Modellierungssprache arbeiten können. Nicht nur die Verständlichkeit der Modelle spielt eine wichtige Rolle, sondern auch die Wiederverwendbarkeit für technische Fragstellungen. Bis zur Entwicklung von BPMN gab es das Problem, dass Prozessmodelle, die den fachlichen Teil eines Prozesses wiedergeben, häufig nicht für die technischen Anwendungszwecke, wie z.B. die Entwicklung und Konfiguration von Anwendungssystemen verwendet werden konnten bzw. nicht herangezogen wurden (vgl. Becker et al. 2012, S. 25). BPMN besteht wesentlich aus Geschäftsprozessdiagrammen, welche jeweils einen oder mehrere Gesamtprozesse abbilden. Ähnlich wie bei der Ereignisgesteuerten Prozesskette (EPK) werden auch bei der BPMN Aktivitäten und Ereignisse dargestellt.

Nachfolgend werden die Ablaufelemente der BPMN vorgestellt:

#### **Ereignis**

Bei den Ereignissen wird zwischen Start-, Zwischen- und Endereignisse eines Prozesses unterschieden. Zustandsänderungen können durch Ereignisse dargestellt werden. Sie beeinflussen den Ablauf von Prozessen (vgl. Becker et al. 2012, S. 27).

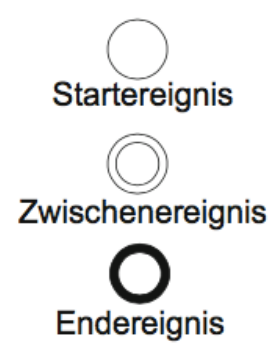

#### **Abbildung 2 - Ablaufelemente Ereignisse**

Quelle: Becker et al. 2012, S. 27

#### **Aktivität**

Das eigentliche Handeln wird durch eine Aktivität repräsentiert. Unterschieden wird zwischen atomaren und zusammengesetzten Aktivitäten. Zusammengesetzte Aktivitäten werden auch als Unterprozesse bezeichnet und mit einem "+" gekennzeichnet (vgl. Becker et al. 2012, S. 27).

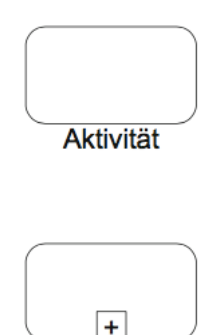

**Unterprozess** 

**Abbildung,3 T Ablaufelemente,Aktivitäten**

Quelle: Becker et al. 2012, S. 27

#### **Gateways**

Mit den Gateways bzw. Entscheidungspunkten können Abläufe in Prozessen aufgespalten und zusammengeführt werden, um z.B. Parallelität abbilden zu können. Bei einem exklusiven Gateway (XOR) kann genau einer der ausgehenden Pfade durchlaufen werden (Entweder-Oder). Bei einem parallelen Gateway (UND) müssen alle ausgehenden Pfade durchlaufen werden. Bei einem inklusiven Gateway (ODER) muss von den ausgehenden Pfaden mindestens einer durchlaufen werden. Bei der Zusammenführung wird gewartet, bis alle eingeschlagenen Pfade durchlaufen worden sind (vgl. Becker et al. 2012, S. 27).

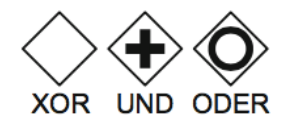

**Abbildung,4 T Ablaufelemente,Gateways**

Quelle: Becker et al. 2012, S. 27.

Darüber hinaus gibt es Verbindungselemente, die es ermöglichen, verschiedene Elemente miteinander zu verbinden. Je nachdem welche Elemente verbunden werden sollen, müssen auch andere Verbinder benutzt werden.

Im Folgenden werden einmal die Verbindungselemente vorgestellt:

#### **Sequenzverbindung**

Die Abfolge von Ablaufelementen wird durch Sequenzverbindungen dargestellt.

**Abbildung 5 - Element Sequenzverbindung** 

Quelle: Becker et al. 2012, S. 28.

#### **Nachrichtenfluss**

Der Austausch von Nachrichten zwischen Prozessbeteiligten bzw. Akteuren erfolgt durch einen Nachrichtenfluss, z.B. wenn der Einkauf beim Lieferanten Ware bestellen muss.

 $0-----D$ 

**Abbildung 6 - Element Nachrichtenfluss** 

Quelle: Becker et al. 2012, S. 28.

#### **Verbindung**

Diese allgemeine Verbindung steht z.B. für die Darstellung von Inputs und Outputs von Aktivitäten. Allgemein können somit beliebige Artefakte an Ablaufelemente annotiert werden (vgl. Becker et al. 2012, S. 28.).

**Abbildung 7 - Element Verbindung** 

Quelle: Becker et al. 2012, S. 28

Für die Darstellung der Zusammenarbeit zwischen den Organisationen bzw. Organisationseinheiten werden "Schwimmbahnen" (engl. Pools) genutzt. Dabei wird noch zwischen Pools und Lanes unterschieden. Pools bilden Organisationen ab. Ein Pool kann durch Lanes weiter in interne Organisationseinheiten unterteilt werden. Die übliche Darstellung ist horizontal (vgl. Deckert et al. 2012).

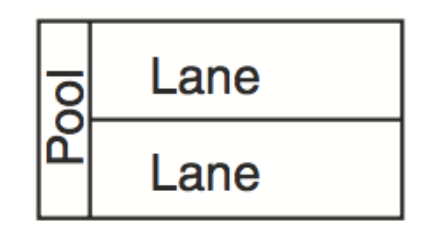

**Abbildung 8 - Element Schwimmbahn** Quelle: Gadatsch 2017, S. 128.

#### 2.5.2 **Ereignisgesteuerte Prozesskette (EPK)**

Mit der Modellierungssprache EPK ist es möglich Prozesse zu modellieren und deren komplexe Abläufe durch das Aneinanderreihen von Funktionen und Ereignissen abzubilden. So entsteht zusammengenommen eine Darstellung einer "Abfolge der Funktionen zur Bearbeitung eines betriebswirtschaftlichen Objektes" (Becker et al. 2009, S. 43). Ein Prozess wird immer durch ein Ereignis initialisiert. Auf Ereignisse wird durch bestimmte Aktionen (Funktionen) reagiert. Funktionen bilden die aktive Komponente. Es darf auf ein Ereignis nur eine Funktion folgen und umgekehrt. Die Verbindung der Elemente erfolgt durch Kontrollflüsse. Für die Durchführung der Funktionen werden Objekte (z.B. Aufträge und Belege) bearbeitet und häufig werden dabei Ressourcen beansprucht. Durch die Bearbeitung verändert sich auch der Zustand eines Objektes. Ein Prozess endet mit einem Ereignis.

#### Grundlagen

Dieses Ereignis ist gleichzeitig auch der neue Zustand eines Objektes und kann als Startereignis für einen anderen Prozess verwendet werden. Prozessverzweigungen und parallele Vorgänge werden durch Konnektoren "Und", "Inklusives Oder" (entweder a oder b, oder beide) und "Exklusives Oder" (entweder a oder b, aber nicht beide) dargestellt.

Nachfolgend eine Darstellung der Basis- Elemente der Ereignisgesteuerten Prozesskette:

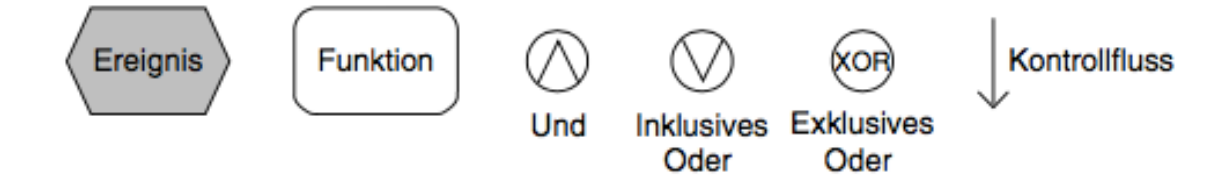

Abbildung 9 - Basis-Elemente der Ereignisgesteuerten Prozesskette

Quelle: Becker et al. 2009, S. 47

In ein Prozessmodell sollten jedoch nicht alle Geschäftsprozesse modelliert werden, da dies sonst zu unübersichtlich wird. Eine Ansammlung von vielen Funktionen und Ereignissen verwirrt den Betrachter und würde eine Optimierung der Prozesse erschweren.

## **3 Vorstellung,der Werkzeuge**

In diesem Kapitel werden vier Werkzeuge des GPMs vorgestellt. Die Gesamtheit der GPM-Werkzeuge auf dem Markt ist unüberschaubar. Die Zahl der weltweit angebotenen Werkzeuge liegt vermutlich im unteren dreistelligen Bereich, da z.B. alleine die Webseite "www.bpmn.org" zahlreiche Werkzeuge auflistet, welche die Notation BPMN unterstützen (vgl. Gadatsch 2017, S. 135; Schmelzer et al. 2008, S. 29ff). Dies lässt darauf hindeuten, dass es noch weitere Werkzeuge gibt, die nicht auf der Webseite aufzufinden sind.

Eine kleine Orientierung auf diesem Feld geben verschiedene Studien, die sich speziell mit den Werkzeugen beschäftigen (vgl. Lübbe et al. 2016; Drawehn et al. 2014). Um zu einem verwertbaren Ergebnis beim Werkzeug-Vergleich zu kommen, ist es daher nötig, eine repräsentative Auswahl der Werkzeuge zu treffen und Einschlusskriterien zu definieren. Die Vorstellung der Werkzeuge geschieht auf Grundlage der Frauenhofer Studie (vgl. Drawehn et 2014).

#### **Kriterien,für,die,Toolauswahl:,**

#### **Marktbedeutung,(Werkzeug/,Anbieter)**

Bei der Auswahl von GPM-Werkzeuge wird darauf geachtet, dass möglichst nur Werkzeuge zum Vergleich zugelassen werden, die von Unternehmen angewendet werden. So kann größtenteils verhindert werden, dass technisch unausgereifte oder veraltete Werkzeuge verglichen werden. Außerdem ist davon auszugehen, dass Werkzeuge, die auch in der Praxis vielfach Anwendung finden, zu den Besten gehören. Aus der Kundenanzahl der Anbieter oder der Anzahl der verkauften Benutzerlizenzen kann abgeleitet werden, wie beliebt ein Werkzeug ist.

#### **Demo-Version in der Cloud**

In dieser Arbeit sollen die Werkzeuge auch praktisch anhand von Anforderungskriterien verglichen werden. Hierzu bedarf es einer Demo-Version der jeweiligen Software. Ohne eine Demo-Version ist der Vergleich nicht aussagekräftig, da man die Kriterien nicht praktisch nachweisen kann. Um die Evaluation unabhängig vom Betriebssystem durchzuführen, werden Werkzeuge ausgewählt, deren Demo-Version in der Cloud aufrufbar ist. Somit sind auch Werkzeuge für die Auswahl ausgeschlossen, die nur in Kombination mit Microsoft Visio verwendet werden können (wie z.B. Vizi Modeler oder SemTalk).

Es ist davon auszugehen, dass es auf dem internationalen Markt weitaus mehr Werkzeuge gibt, welche die Kriterien erfüllen. Da es sich jedoch sehr schwer gestaltet einen kompletten Überblick über den GPM-Werkzeug-Markt zu bekommen, werden mit Sicherheit nicht alle Werkzeuge in dieser Arbeit evaluiert, welche die genannten Kriterien erfüllen.

## **3.1 IBM Blueworks Live**

# **BlueworksLive**

**Abbildung,10 T IBM,Blueworks Live,Logo**

Quelle: offizielle Homepage

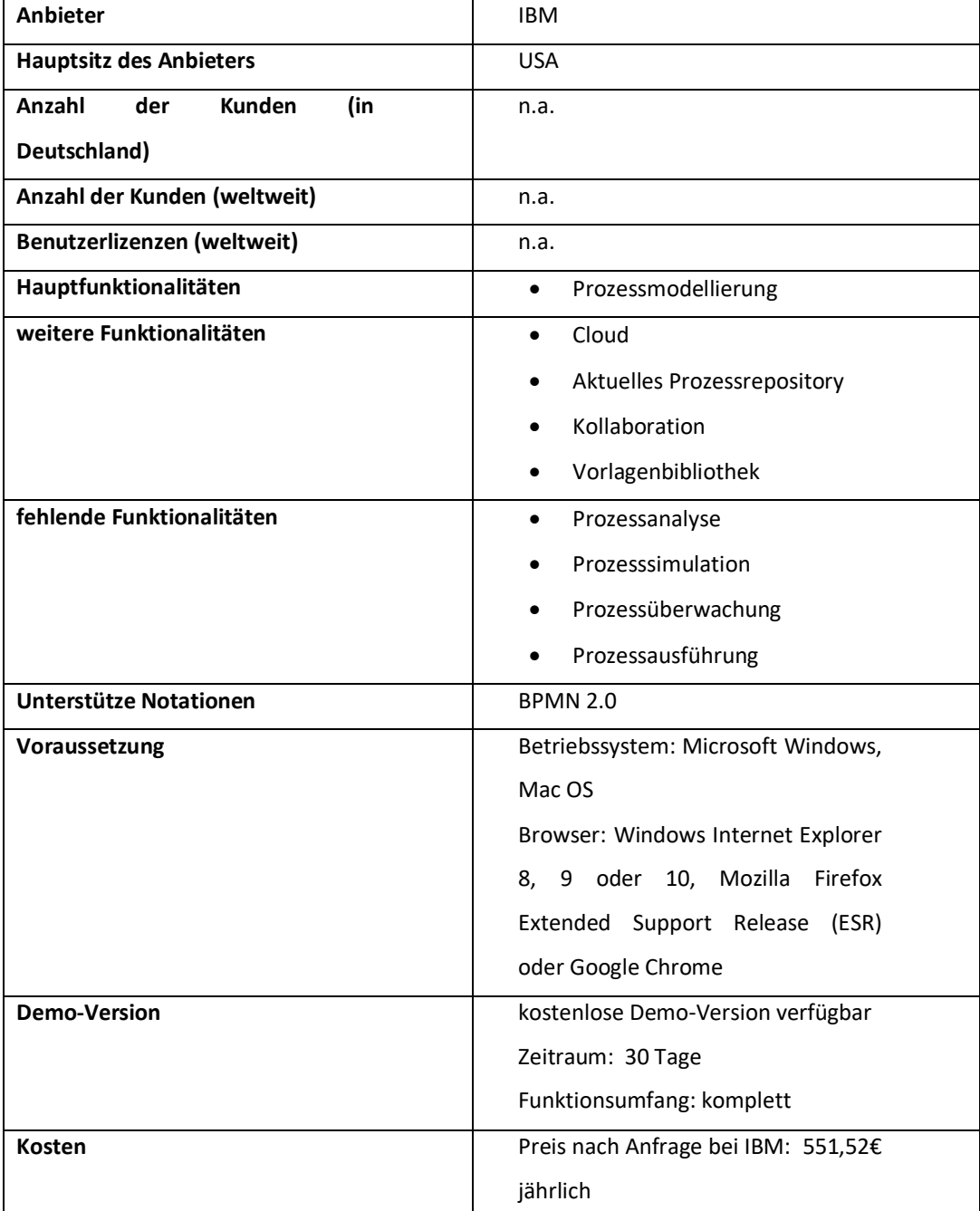

**Tabelle 1 - Informationen zu IBM Blueworks Live** 

Quelle: Eigene Darstellung; IBMa

IBM Blueworks Live ist ein Werkzeug für die Prozessmodellierung, mit dem man Geschäftsprozesse ermitteln, darstellen und dokumentieren kann. Die cloudbasierte Umgebung ist über einen Browser ortsunabhängig zugänglich (vgl. IBMa).

IBM Blueworks Live wurde von der gleichnamigen Firma IBM entwickelt. Der Hauptsitz befindet sich in den Vereinigten Staaten. Zusätzlich ist IBM mit weiteren Niederlassungen in mehr als 170 Ländern weltweit vertreten (vgl. IBMb). In Deutschland ist IBM seit dem Jahre 1910 mit der Gründung der DEHOMAG (Deutsche Hollerith-Maschinen Gesellschaft mbH) vertreten. Mittlerweile befinden sich in Deutschland mehr als 40 Standorte (vgl. IBMc).

Weltweit hat das IT- und Beratungsunternehmen mehr als 380.000 Mitarbeiter (letzter Stand: 2016) (vgl. IBMd). 2017 hat IBM einen Jahresumsatz von 79,1 Milliarden US-Dollar erwirtschaftet (vgl. IBMb). Das GPM ist nicht das einzige Geschäftsfeld des Unternehmens. IBM Blueworks Live gehört zu der Sparte der IBM SmartCloud-Anwendungen. Das Werkzeug soll Unternehmen helfen Geschäftsprozesse, Geschäftsentscheidungen, und Richtlinien gemeinsam zu erkennen und zu dokumentieren. Mit der Software möchte IBM die Kollaboration in Organisationen stärken. Es ist so konzipiert, dass es einfach und intuitiv zu bedienen ist und dennoch die Fähigkeit besitzt, komplexere Modelle zu implementieren. Alle Daten werden in der Cloud gespeichert, sodass keine Infrastruktur erforderlich ist, die über einen Computer mit einem Webbrowser hinausgeht. Für die Nutzung von IBM Blueworks Live werden die Betriebssysteme Microsoft Windows oder Apple Mac OS X vorausgesetzt. Die benutzbaren Browser sind Windows Internet Explorer 8, 9 oder 10, Mozilla Firefox Extended Support Release (ESR) oder Google Chrome (vgl. IBMa).

Die Software ist in die Kategorie der Prozessmodellierungswerkzeuge einzuordnen. Die einzige angebotene Funktionalität ist die Modellierung.

## **3.2 Signavio**

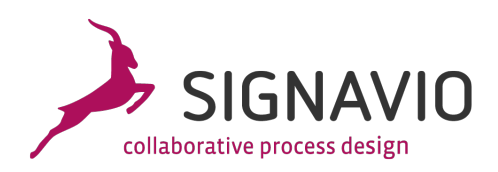

#### **Abbildung 11 - Signavio Logo**

Quelle: offizielle Homepage

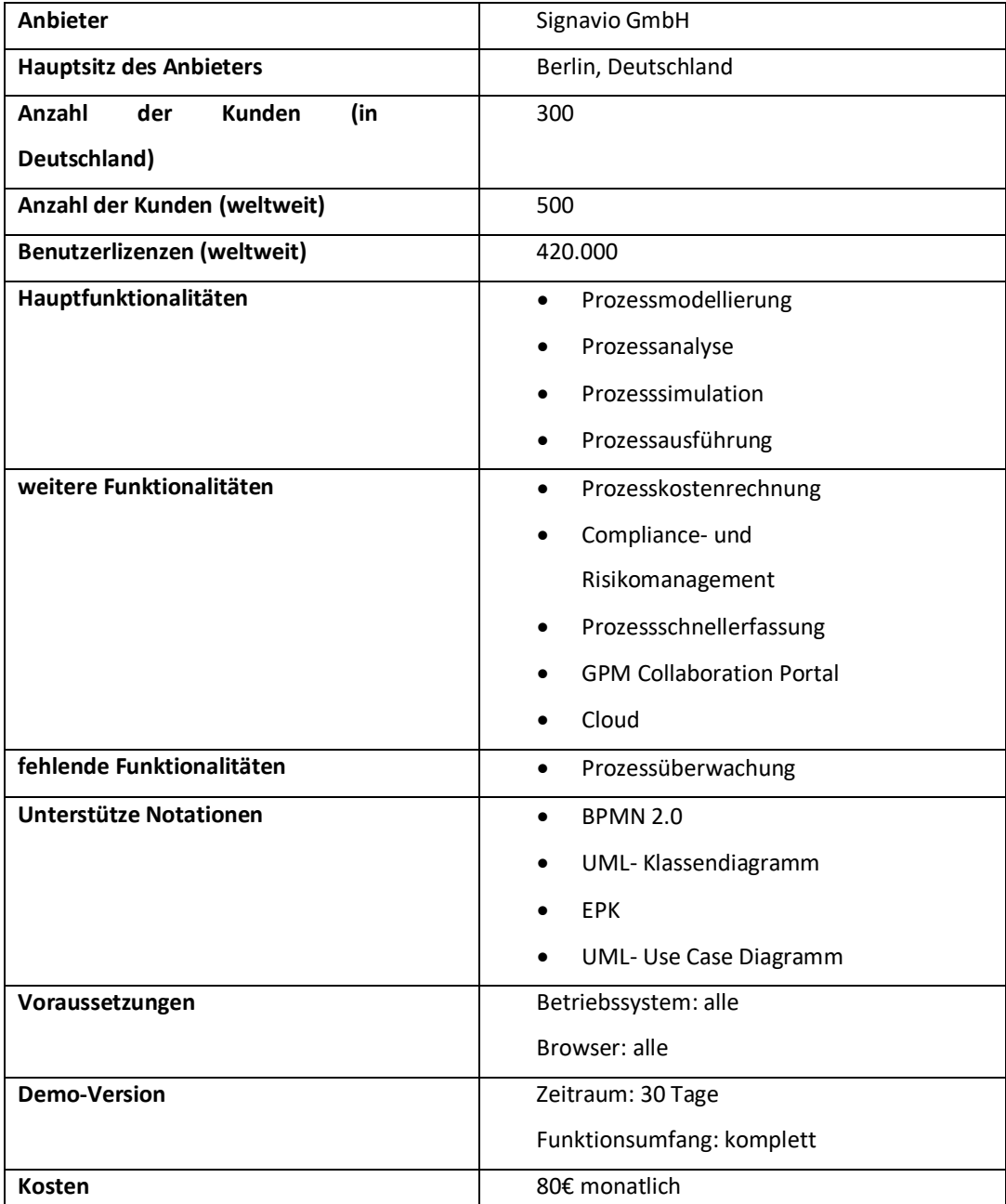

**Tabelle 2 - Informationen zu Signavio** 

Quelle: Eigene Darstellung; Drawehn et al. 2014

#### Vorstellung!der!Werkzeuge

Das Werkzeug Signavio Process Manager wird vom gleichnamigen Hersteller Signavio GmbH angeboten. Der Hauptsitz des Unternehmens ist in Berlin. Weitere Standorte gibt es im Silicon Valley in den USA und in Singapur. Die Firma wurde im Jahre 2009 gegründet und ist auch im selben Jahr mit seinem Produkt in den Markt eingedrungen. Weltweit zählt das Unternehmen 50 Mitarbeiter, davon 45 in Deutschland. Über 1000 Kunden erwarben mehr als 420.000 Benutzerlizenzen von Signavio (vgl. Signavio). Das GPM ist das einzige Geschäftsfeld der Firma, aber der Signavio Process Manager ist nicht das einzige Produkt, dass die Firma vertreibt. Die Produkte Signavio Workflow Accelerator, welches für die Prozessautomatisierung verwendet wird und Signavio Process Intelligence werden auch hergestellt. Zusammen sind die drei Produkte Teil von dem Business Transformation Suite. Es werden weitere Dienstleistungen in Form von Schulungen angeboten. Die Software ist vollständig cloudbasiert. Der Standard BPMN 2.0 wird unterstützt. Zusätzlich zur reinen Prozessmodellierung, Analyse und Simulation von Prozessen kann die Software auch für die Prozesskostenrechnung und zum Compliance- und Risikomanagement genutzt werden. Das Produkt verfügt über ein Repository, dass in jeder Edition verfügbar ist. Zudem ist eine 30-tägige Demoversion verfügbar. Die Kosten für das komplette Einstiegspaket belaufen sich auf monatlich 82€ (vgl. Drawehn 2014, S. 215 ff.)

Die Software Signavio ist in die Kategorie der **Prozessanalysewerkzeuge** einzuordnen. Gleichwohl die Prozessausführung möglich ist, wird jedoch die Prozessüberwachung nicht angeboten. Für eine Einordnung in die Kategorie der GPM Suites ist die Software unvollständig.

## **3.3 Adonis**

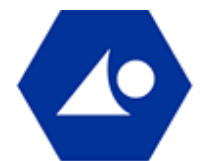

#### **Abbildung 12 - Adonis Logo**

Quelle: BOC Group (vgl. Adonis)

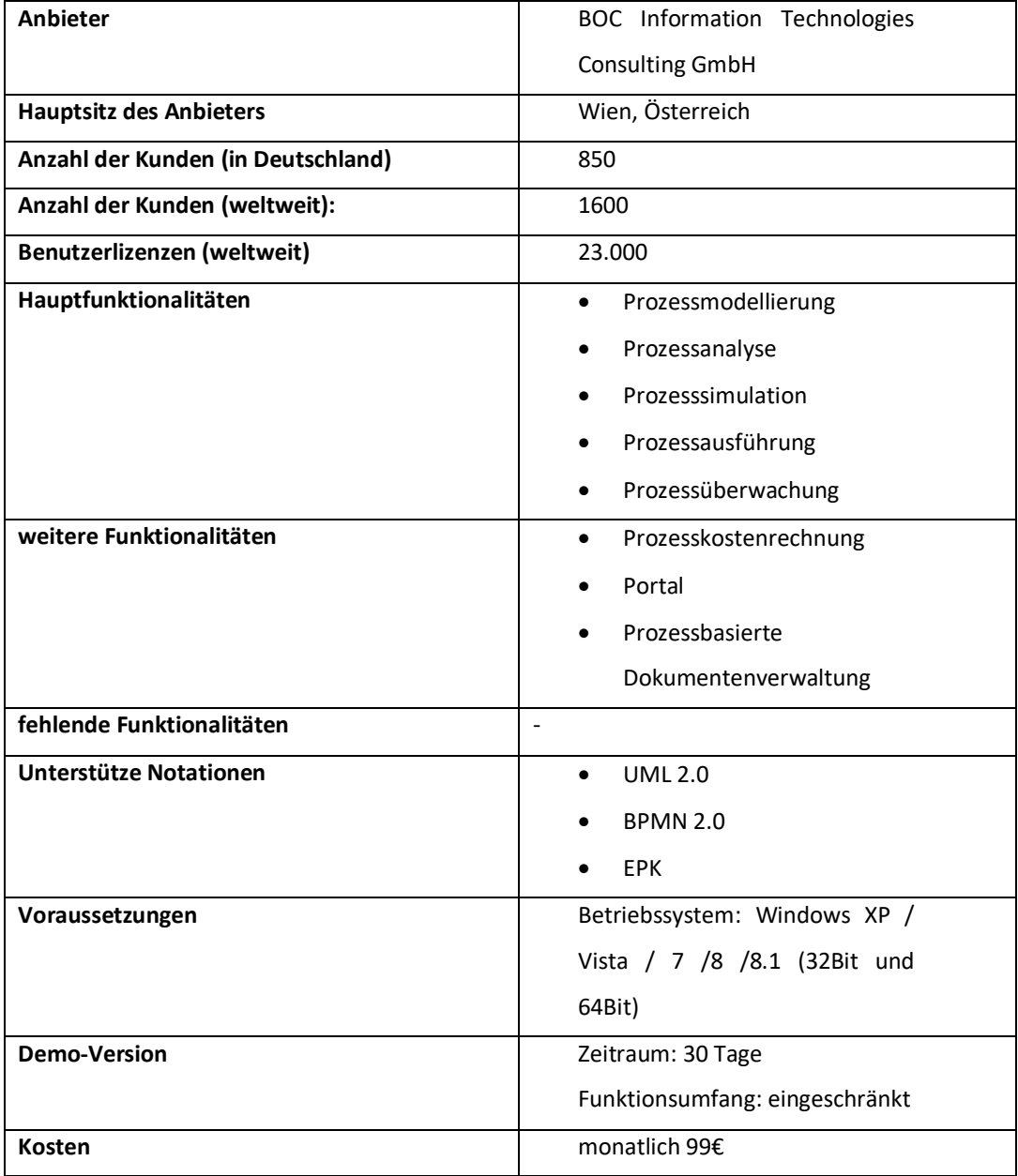

**Tabelle 3 - Informationen zu Adonis** 

Quelle: Eigene Darstellung; Drawehn et al. 2014
#### Vorstellung!der!Werkzeuge

Das GPM- Werkzeug Adonis wurde 1995 von der BPMS-Gruppe (Business Process Management Systems) des Instituts für Informatik und Wirtschaftsinformatik der Universität Wien entwickelt. Aus dieser Gruppe ging die Firma BOC als Spin Off hervor (vgl. Drawehn 2014, S. 41ff.). Mit der Entwicklung der Software wurde im selben Jahr die Firma gegründet. Der Hauptsitz befindet sich weiterhin in Wien. Jedoch gibt es zahlreiche Standorte wie z.B. in Athen, Dublin, Madrid, Warschau oder Paris. Der Sitzt in Deutschland befindet sich in Berlin. Weltweit arbeiten 185 Personen für die Firma. Die mehr als 1600 Kunden haben weltweit 23.000 Benutzerlizenzen erworben. Das GPM ist das mit Abstand wichtigste Geschäftsfeld. Zusätzlich zur GPM Software stellt die Firma mittlerweile weitere Produkte her, wie z.B. für das Strategie- und Perfomance Management (Adoscore), für Supply Chain Management (Adolog), für das Unternehmensarchitekturmanagement (Adoit) und für das interne Kontrollsystem (GRC). Zusätzlich zu den Werkzeugen bietet BOC Dienstleistungen (Konfiguration, Customizing, Schulungen, Workshops, Seminare) an. Adonis unterstützt die Prozessmodellierung, die Prozessanalyse, die Prozesssimulation, Prozessausführung und die Prozessüberwachung. Zusätzlich verfügt die Software ein Repository. Die unterstützten Notationen sind unter anderem BPMN 2.0, UML 2.0 und EPK. Für das Werkzeug gibt es eine kostenlose Demoversion, die jedoch funktional eingeschränkt ist. Die Starter Edition kostet monatlich 99,-€. Den Preis für das Enterprise Edition gibt es auf Anfrage.

Die Software Adonis ist aufgrund der angebotenen Funktionalitäten (siehe Kapitel 2.4.1 und 2.4.2) in die Kategorie der Business Process Suites einzuordnen. Die Software ist in allen Phasen des Prozesslebenszyklus (siehe Kapitel 2.3.) einsetzbar.

30

## **3.4 ARIS,**

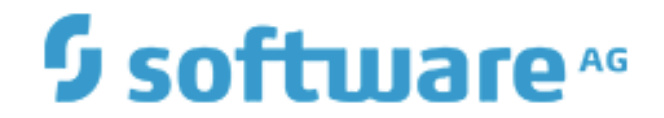

**Abbildung,13 T Software,AG,Logo**

Quelle: offizielle Homepage

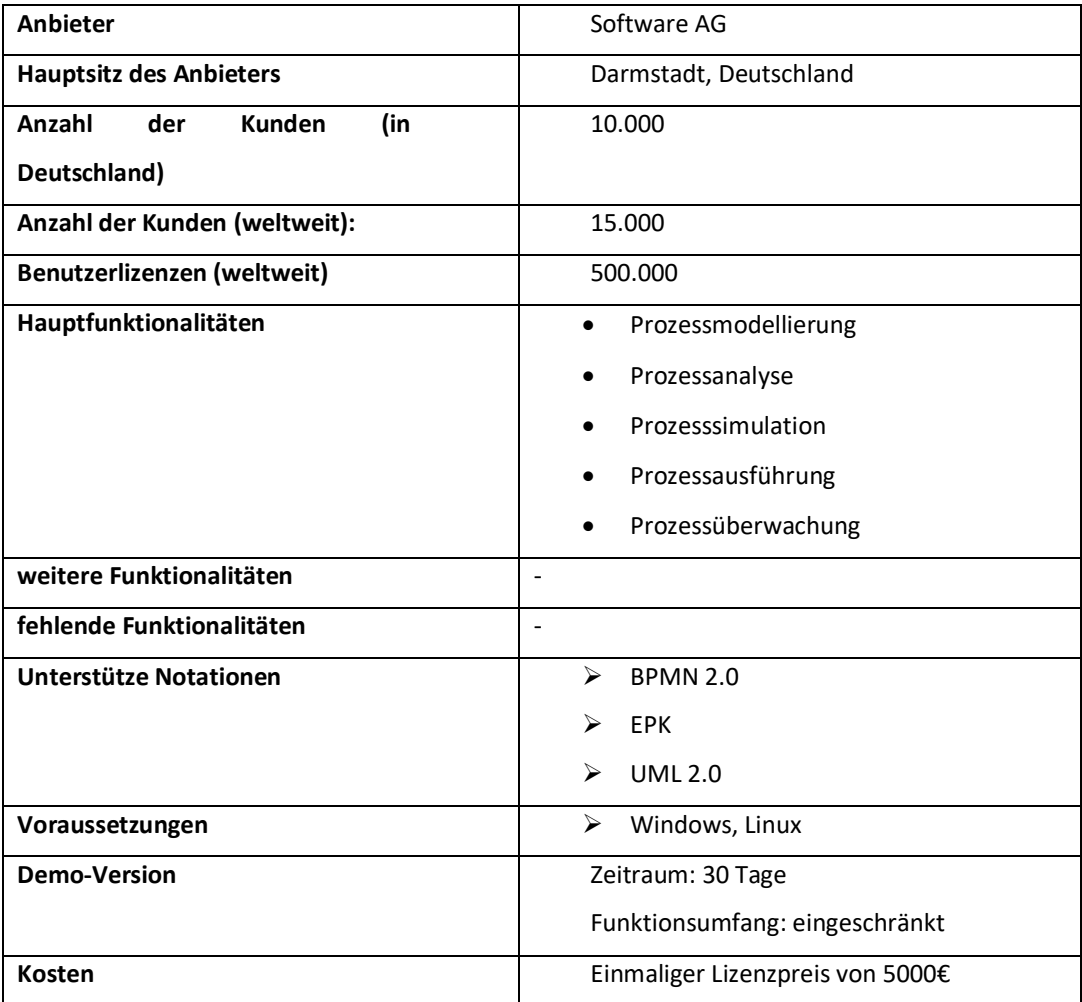

**Tabelle,4 T Informationen,zu,ARIS** Quelle: Eigene Darstellung; Drawehn et al. 2014 Das Werkzeug ARIS kam 1993 auf den Markt. Entwickelt wurde es von der Firma Software AG. Das Unternehmen wurde 1969 gegründet. Seinen Hauptsitz hat es in Darmstadt. Zusätzlich gibt es noch weitere sieben Standorte, die in Deutschland verteilt sind. Weltweit hat das Unternehmen mehr als 5200 Mitarbeiter und 15.000 Kunden, die mehr als 500.000 Benutzerlizenzen erwarben. Das GPM ist für das Unternehmen eines von mehreren wichtigen Geschäftsfeldern. Zusätzlich zum Produkt ARIS vertreibt das Unternehmen u.a. die Integrations- und Anwendungsplattform "webMethods", das Datenbankmanagementsystem "Adabas" und die Entwicklungsumgebung "Natural". Die Produkte werden ständig erweitert oder zusammengeführt und teilweise auch umbenannt. Seit 2009 gibt es eine kostenlos zur Verfügung stehende Version von ARIS namens "ARIS Express". Diese ist funktional eingeschränkt und bietet nicht dieselben Funktionalitäten wie die kommerziellen Produkte (vgl. Aris).

Beratungsleistungen gehören auch zum Angebot der Firma. Das Produkt unterstützt die Prozessmodellierung, Prozessanalyse, Prozesssimulation, Prozessausführung und die Prozessüberwachung. ARIS verfügt über ein Repository. Die Notationen EPK, BPMN 2.0, UML 2.0 werden von ARIS unterstützt (vgl. Drawehn 2014, S. 63 ff.). ARIS besitzt eine hohe Verbreitung auf dem Markt (vgl. Becker et al. 2012, S. 43).

Somit ist die Software in die Kategorie der Business Process Management Suites einzuordnen.

In diesem Kapitel erfolgt die Evaluierung der vier vorgestellten Werkzeuge aus dem vorherigen Kapitel anhand von Kriterien. Die Evaluierung wird in Form einer Nutzwertanalyse durchgeführt. Hierfür werden vorab drei Unternehmensszenarien vorgestellt. Jedes Szenario hat hinsichtlich der Anforderungen an ein GPM-Werkzeug andere Schwerpunkte. Als Ergebnis soll am Ende der Nutzwertanalyse herauskommen, welches der Werkzeuge am besten zu welchem der Unternehmen passt.

## **4.1** Auswahl von Unternehmens-Szenarien für den **Vergleich**

In diesem Abschnitt werden die Unternehmens-Szenarien vorgestellt. Um möglichst diverse Szenarien zu haben, werden die Unterscheidungskriterien "Branche" und "Unternehmensgröße" (KMU und große Unternehmen) herangezogen. Dabei ist die Wahl für Szenario 1 auf die Branche "IT" und Unternehmensgröße "kleines Unternehmen" gefallen (vgl. Ifm). Für Szenario 2 wurde die Branche "industriell" und Unternehmensgröße "mittleres Unternehmen" gewählt. Für das dritte Szenario fiel die Wahl auf ein "großes Unternehmen" für die Unternehmensgröße und die Branche "Automobilindustrie". Der praktische Ansatz dieser Arbeit verlangt die szenenbasierte Analyse. Durch ihn lassen sich viele Stärken und Schwächen von GPM-Werkzeugen am besten erkennen. Es ist nicht das Ziel dieser Arbeit alle Möglichkeiten und Funktionen der Werkzeuge zu analysieren. Vielmehr geht es darum, die Werkzeuge unter möglichst realen Anforderungen zu vergleichen, um Unternehmen bei der Wahl des richtigen Werkzeuges zu helfen. Reale Anforderungen bedeuten die spezifischen Ziele der Unternehmen in Bezug auf das GPM.!

#### **▶ Szenario 1)**

Unternehmen A ist ein kleines Unternehmen mit 40 Mitarbeitern und geringem Budget. Der Umsatz beträgt etwa 5 Million Euro im Jahr. Es ist in der IT-Dienstleistung tätig und betreibt Customizing von Software für Kunden. Die Mitarbeiter kennen die Prozesse im Unternehmen relativ gut. Trotzdem möchte das Unternehmen gerne ein GPM- Werkzeug bei sich einführen, welches die internen Prozesse dokumentiert bzw. modelliert, um sie geordnet und jederzeit abrufbar zu haben. Dabei wird auch viel Wert auf ein effizientes Modellierungstool gelegt. Dies soll helfen, Zeit und Kosten zu sparen. Da auch nicht sehr viel Budget zur Verfügung steht, wäre eine kostengünstige Software von Vorteil. Bei den Schnittstellen reichen dem Unternehmen die grundlegenden Dateiformate wie PDF aus. Beim Support ist es ausreichend per Email mit dem Anbieter Kontakt aufnehmen zu können. Ein Rundum-Support ist nicht notwendig.

#### **▶ Szenario 2)**

Unternehmen B ist ein mittelständisches Unternehmen mit ca. 230 Mitarbeitern. Der Umsatz des Unternehmens beträgt 40 Millionen Euro im Jahr. Es ist in der industriellen Branche tätig. Für die GPM- Software hält sich das Budget im Rahmen. Die Software sollte nicht zu teuer sein. Die Ziele des Unternehmens mit der Software sind hauptsächlich, die internen Prozesse des operativen Geschäftes zu analysieren. Durch eine Simulation der Prozesse möchte man Schwachstellen identifizieren können. Die Simulationsumgebung sollte möglichst sehr leicht benutzbar sein. Dem Unternehmen ist ein guter Support des Anbieters wichtig, um jederzeit Unklarheiten besprechen zu können. Die Software sollte genug Dateiformate für den Import und Export anbieten. Die Effizienz bei der Modellierung ist dem Unternehmen auch von Bedeutung, jedoch nicht so sehr wie bei dem ersten Unternehmen.

#### ! **Szenario 3)**

Unternehmen C ist ein großer Betrieb mit mehr als 4000 Beschäftigten. Das Unternehmen macht einen jährlichen Umsatz von ca. 800 Millionen Euro. Tätig ist das Unternehmen in der Branche der Automobilzulieferer/Automobilindustrie (produzierend). Budget ist ausreichend vorhanden. Die Anschaffungskosten spielen also keine große Rolle. Das Unternehmen braucht eine GPM- Software, welche den Lebenszyklus von Prozessen in allen Phasen unterstützt. So soll das Werkzeug nicht nur für die Prozessmodellierung dienen, sondern auch zur Prozessanalyse, Prozesssimulation, Prozessausführung und zur Prozessüberwachung. Auch diesem Unternehmen ist eine leichte Benutzbarkeit der Software in Bezug auf die Simulation wichtig.

Es sollten sehr viele Dateiformate als Schnittstellen angeboten werden, da in dem Unternehmen viele verschiedene Software-Werkzeuge zum Einsatz kommen, die alle unterschiedliche Dateiformate für die Weiterverarbeitung benötigen. Der Support durch den Anbieter spielt hier auch eine wichtige Rolle. Das Unternehmen legt seinen Schwerpunkt eher auf die Überwachung und Ausführung der Prozesse, als auf die Modellierung. Aus diesem Grund achtet man nicht so sehr auf die Effizienz der Modellierung.!

## **4.2 Nutzwertanalyse**

Bei der Nutzwertanalyse handelt es sich um ein Instrument, welches von Unternehmen genutzt wird, wenn eine Vielzahl von Aspekten bzw. Kriterien zur Entscheidungsfindung berücksichtigt werden muss. Sie ist besonders dann nützlich, wenn die Anzahl der Bewertungskriterien hoch ist oder wenn es nicht möglich ist eine eindeutige Rangfolge der Bewertungskriterien festzulegen (vgl. Kühnapfel 2014, S. 1 ff.). Kühnapfel empfiehlt für das Vorgehen der Nutzwertanalyse eine strikte Reihenfolge, die auch im Folgenden hier eingehalten wird (vgl. Kühnapfel 2014, S. 5 ff.):

Zuerst erfolgt die Benennung des Entscheidungsproblems und der Entscheidungsalternativen. Im Anschluss werden die Entscheidungskriterien gesammelt und gewichtet. Die Entscheidungskriterien für diese Arbeit sind gleichzusetzten mit den Anforderungskriterien an die GPM- Werkzeuge. Die Gewichtung erfolgt dabei anhand von Schulnoten. Zum Schluss erfolgt die Nutzwertberechnung.

## **4.2.1 Benennung,des,Entscheidungsproblems,und,Auswahl,der, Entscheidungsalternativen**

Die Nutzwertanalyse soll das Entscheidungsproblem lösen, welches der vier ausgewählten Werkzeuge die bessere Wahl für die jeweiligen drei Unternehmen (siehe Kapitel 4.1. Unternehmens-Szenarien) ist. Die Entscheidungsalternativen sind dementsprechend die Werkzeuge IBM Blueworks Live, Signavio, Adonis und ARIS (siehe Kapitel 3).

## **4.2.2 Sammlung,von Entscheidungskriterien**

In dieser Nutzwertanalyse werden verschiedene Bewertungskriterien zur Lösung des Entscheidungsproblems vorgestellt. Die Bewertungskriterien stehen hierbei gleichbedeutend mit den Anforderungskriterien für GPM-Werkzeuge (siehe Abschnitt 2.4.4). Aus den Anforderungen der Unternehmensszenarien (siehe Abschnitt 4.1.) lassen sich die endgültigen Anforderungskriterien aufstellen. Hierzu werden einmal die wichtigsten Kriterien zusammengefasst.

Es werden nun die Kriterien entsprechend den Anforderungen in den Szenarien in die Evaluation integriert. Aus allen Unternehmens-Anforderungen stechen folgende Kriterien heraus:

- 1. Funktionalitäten: Modellierung, Analyse, Simulation, Überwachung, Ausführung
- 2. Kosten
- 3. Support
- 4. Schnittstellen (Import + Export)
- 5. Effizienz!
- 6. Benutzbarkeit!

Das Kriterium der Effizienz und die Benutzbarkeit werden hierbei anhand von experimentellen Untersuchungen vorgenommen.

## **4.2.3 Gewichtung,der,Entscheidungskriterien**

Jedes Kriterium hat einen Nutzwert an einer Alternative. Um diesen Wert zu berechnen, müssen die Gewichtungsfaktoren bestimmt werden. Die Gewichtung der Entscheidungskriterien erfolgt anhand von Schulnoten (vgl. Kühnapfel 2014). Die Schulnote 1 entspricht dann dem Punktwert 6, die Note 2 dem Punktwert 5 usw. Je niedriger die Note bzw. je höher der Punktwert, desto höher ist die Bedeutung des Kriteriums für das Unternehmen in dem Szenario. Abschließend werden auf Basis der vergebenen Noten respektive der zugehörigen Punktwerte die relativen Bedeutungsanteile mit einfachem Dreisatz errechnet. Dabei wird jedes Unternehmensszenario einzeln betrachtet. Der Schwerpunkt der Kriterien kann man aus den Anforderungen ableiten (Kapitel 4.1.).

Die Gewichtung der Kriterien ist entscheidend für die spätere Nutzwertberechnung in Abschnitt 4.2.6.

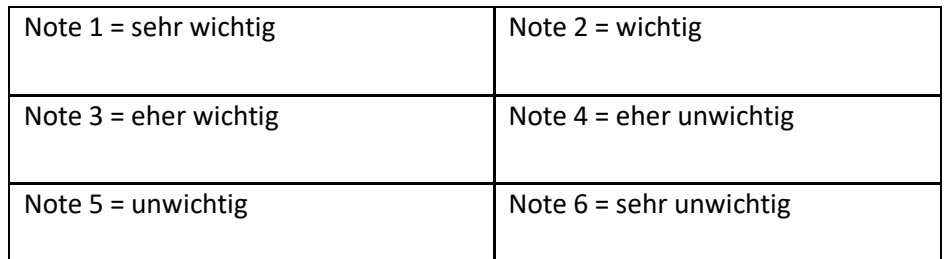

**Tabelle,5 T Notenschema,für,die,Kriterien**

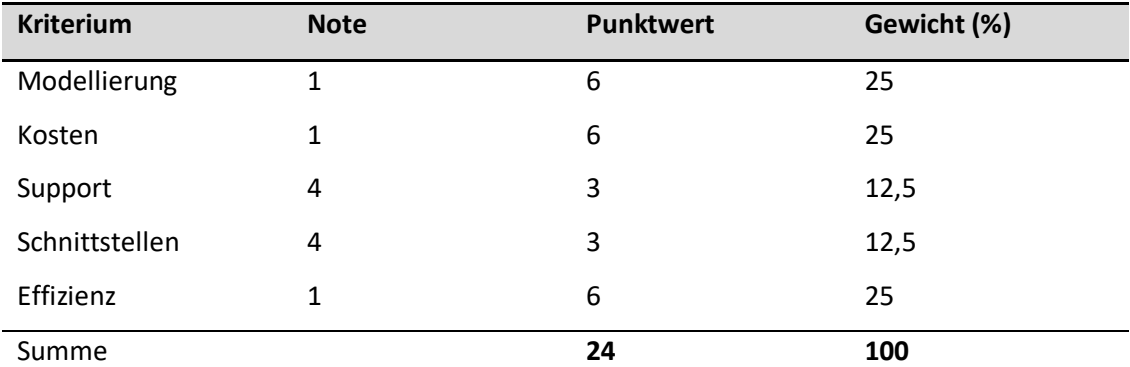

#### **Szenario 1 (kleines Unternehmen):**

**Tabelle,6 T Gewichtung,der,Kriterien,für,Szenario,1**

Quelle: Eigene Darstellung

Bei dem Unternehmen A ist von den Hauptfunktionalitäten nur die Modellierung wichtig. Der Preis der Software ist auch am höchsten eingestuft, da das Unternehmen nicht viel Budget zur Verfügung hat. Da grundlegende Export- und Import-Funktionen ausreichend sind, bekommt das Kriterium "Schnittstellen" die Note 4. Der Support bekommt ebenfalls die Note 4, da dies für das Unternehmen eher nicht so wichtig ist.

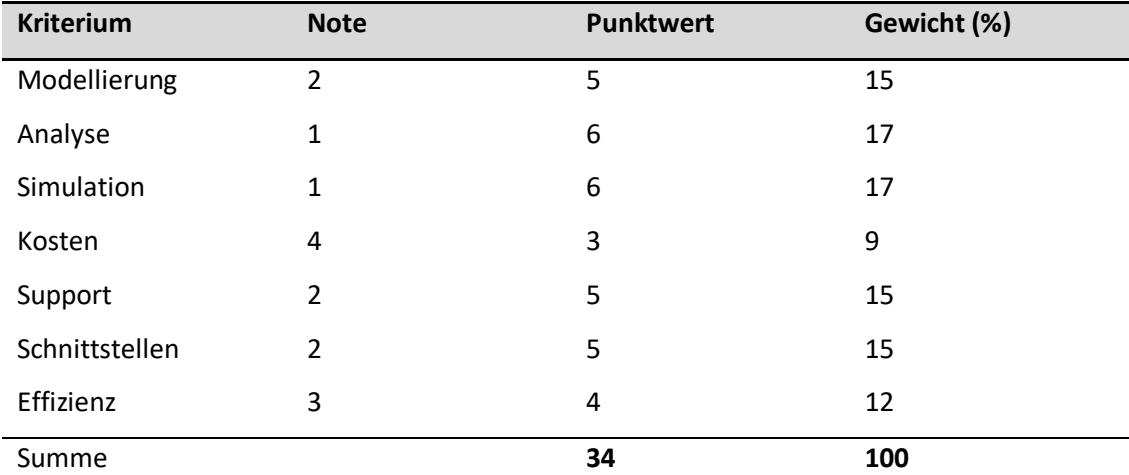

#### **Szenario,2 (mittleres,Unternehmen):**

**Tabelle,7 T Gewichtung,der,Kriterien,für,Szenario,2**

Quelle: Eigene Darstellung

Bei diesem Unternehmen ist der Hauptfokus bei den Funktionalitäten auf die Analyse und die Simulation gerichtet. Die Modellierung ist auch wichtig, im Vergleich zu den anderen Funktionalitäten wird es jedoch eine Notenstufe niedriger gewichtet. Die Kosten sind dem Unternehmen nicht komplett unwichtig. Der Schwerpunkt liegt jedoch auf den anderen Kriterien, weshalb hier die Note 4 passend ist. Die Software sollte viele Dateiformate für den Export und Import anbieten, weshalb hierfür die Note 2 gegeben wird. Der Support ist dem Unternehmen wichtig.

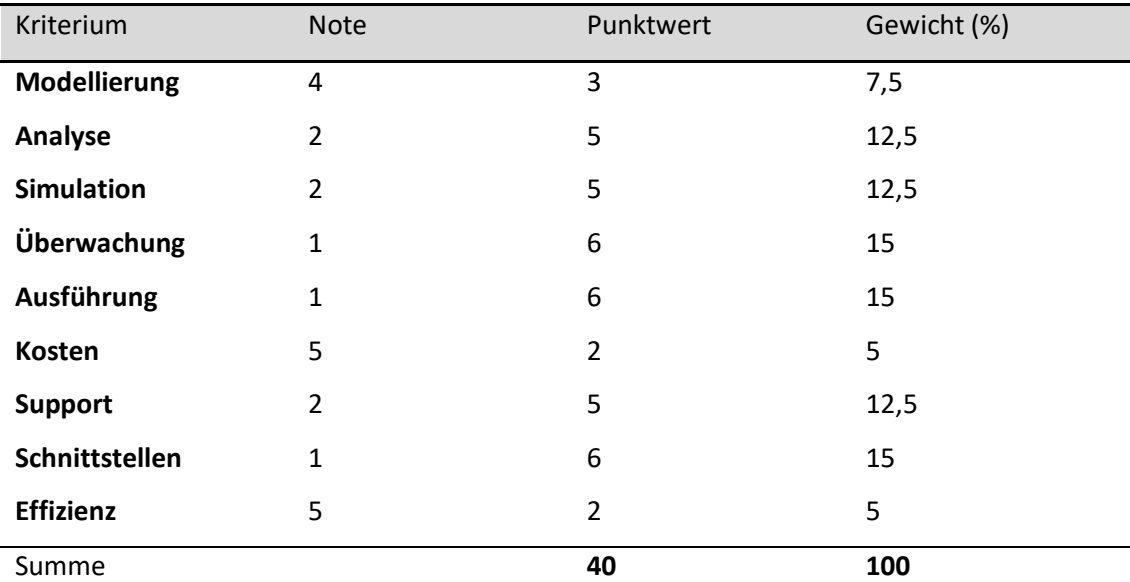

#### **Szenario 3 (großes Unternehmen):**

**Tabelle,8 T Gewichtung,der,Kriterien,für Szenario,3** Quelle: Eigene Darstellung

Dieses Unternehmen hat als Hauptziel die internen Prozesse überwachen und ausführen zu können. Dafür sollten Funktionen zur Ausführung von Prozessen im Werkzeug enthalten sein. Auch in diesem Unternehmen müssen die Prozesse vorab modelliert werden. Die Modellierung ist jedoch eher eine Grundlage für die weiteren Phasen. Die Analyse und die Simulation der Prozesse sind dem Unternehmen auch wichtig. Das Unternehmen nutzt viele verschiedene Dateiformate für den Import und Export. Die Kosten spielen eher eine untergeordnete Rolle bei der Wahl des passenden Werkzeuges. Der Support ist dem Unternehmen auch wichtig, jedoch nicht existenziell.

Das Kriterium "Benutzbarkeit" wird kommt zwar in den Anforderungen der Szenarien 2 und 3 vor, wird jedoch aufgrund späterer Erkenntnisse nicht gewichtet. Eine Erklärung erfolgt später im Abschnitt 4.2.5.

## **4.2.4 Bewertung,der,Entscheidungskriterien**

Jedes Kriterium wird nun praktisch an den Demo-Versionen "nachgeprüft". Es wird für jedes Kriterium ein passendes Benotungsschema ausgewählt und anschließend werden die Kriterien der Tools ieweils anhand der Benotungsschemas benotet.

## **1),Funktionalitäten**

Modellierung: Alle Werkzeuge bieten die Modellierung an.

Analyse: Bis auf das Werkzeug "IBM Blueworks Live" der Firma IBM wird diese Funktionalität bei allen anderen Werkzeugen mitgeliefert.

Simulation: Bis auf das Werkzeug "IBM Blueworks Live" der Firma IBM wird diese Funktionalität bei allen anderen Werkzeugen mitgeliefert.

**Überwachung**: Lediglich Adonis und ARIS bieten das "Monitoring" von Prozessen an.

Ausführung: Bis auf das Werkzeug "IBM Blueworks Live" der Firma IBM wird diese Funktionalität bei allen anderen Werkzeugen mitgeliefert.

#### **Benotungsschema für,die,Funktionalitäten:,**

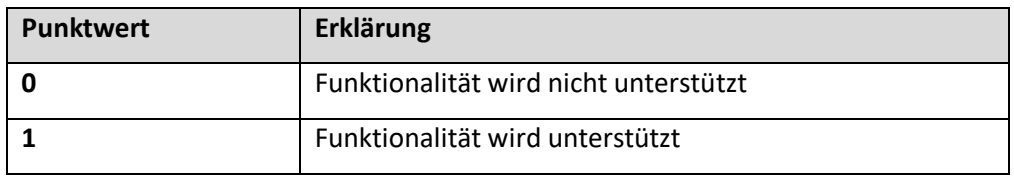

#### **Tabelle,9 T Benotungsschema,für,die,Funktionalitäten**

Quelle: Eigene Darstellung

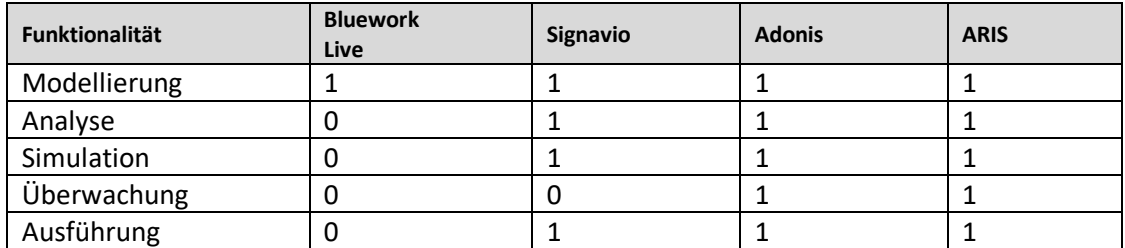

**Tabelle,10 T Punktwerte,für,Funktionalitäten**

#### **2),Kosten**

Um die Anschaffungs-Preise gut vergleichen zu können, müssen sie auf ein Schema runtergerechnet werden. Da für einige Preismodelle monatliche Preisangaben gemacht wurden und bei einigen ein einmaliger Lizenzpreis zu verrichten ist, wird hier eine Benutzungsdauer von 5 Jahren als Grundlage genommen und der monatliche Preis verglichen. Die Preise entsprechen den Kosten für einen Benutzer. Bei der Software "IBM Blueworks Live" des Anbieters IBM konnte auf E-Mail-Nachfrage die Preisinformationen erlangt werden. Kosten für Wartung und sonstiges werden hier nicht berücksichtigt.

**IBM Blueworks Live** - Für diese Software IBM Blueworks Live ist ein jährlicher Beitrag von 551,52€ zu zahlen. Monatlich ist dies ein Beitrag von ca. 46€.

Signavio - Für diese Software ist ein monatlicher Beitrag von 80€ zu zahlen.

**Adonis** - 99€ kostet diese Software monatlich für einen Arbeitsplatz.

**ARIS** - Für diese Software ist ein einmaliger Lizenzpreis von 5000€ zu verrichten. Für Dauer von 5 Jahren entspricht dies 83€ monatlich.

#### **Benotungsschema für die Kosten:**

Für das Benotungsschema wurden drei Kategorien gebildet. Diese ergeben sich wie folgt: Der maximale Wert (99 €) und der geringste Wert (46 €) werden jeweils ihrer eigenen Kategorie zugewiesen. Die Standardabweichung ist die Streuung um den Mittelwert. Die Standardabweichung wird hier zur Bildung der mittleren Kategorie verwendet. Der Mittelwert ist 77 €. Die Standardabweichung beträgt 19,3 €. Dies ergibt eine Streubreite von 38,6 € um den Mittelwert. Die Spannweite ist somit 57,6 € bis 96,3 €. In diese Kategorie fallen dann die Kosten für ARIS und Signavio.

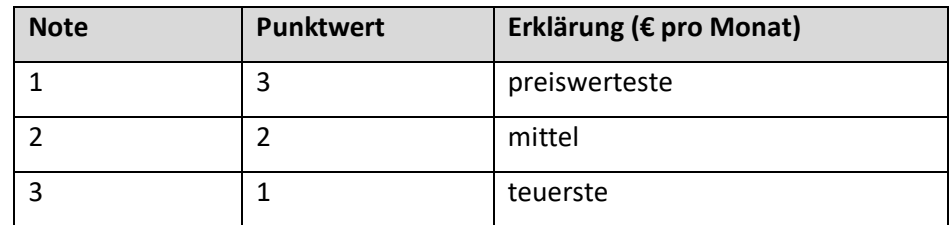

**Tabelle,11 T Benotungsschema,für,die,Kosten**

Quelle: Eigene Darstellung

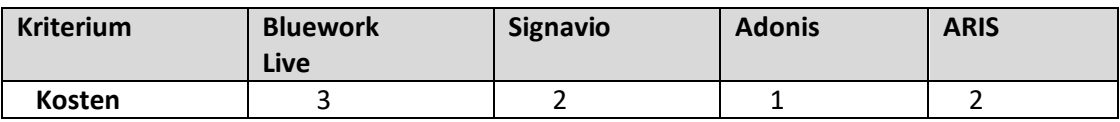

**Tabelle,12 T Punktwerte,für,das,Kriterium,Kosten**

Quelle: Eigene Darstellung

#### **3),Support**

Beim Support wird unterschieden zwischen einem Kontaktformular, einem Online-Forum und telefonischem Support. Ein Kontaktformular ist höher zu gewichten, da dies persönlicher ist und man bei Fragestellungen, die anders nicht zu beantworten sind, sich hier direkt an den Anbieter wenden kann. Der telefonische Support wiederum ist höher zu gewichten, als das Kontaktformular, da durch diesen Weg die Anliegen schneller geklärt werden können.

**IBM Blueworks Live -** Support-Anfragen kann man hier über ein Kontaktformular senden. Auch ein Online-Forum ist verfügbar.

Signavio- Eine Supportanfrage über ein Kontaktformular ist verfügbar (siehe Abbildung 18).

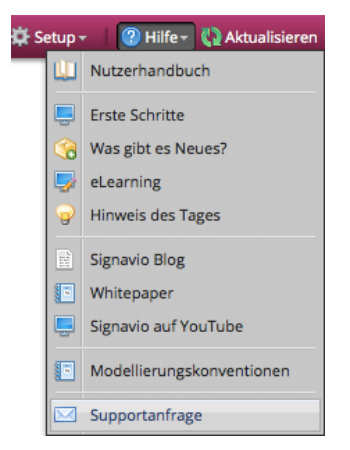

**Abbildung,14 – Supportanfrage,Signavio**

Quelle: Eigene Darstellung, Software: Signavio

Adonis - Es ist ein "BOC-Support-Portal" verfügbar.

ARIS- Support gibt es hier bei der Demo-Version über ein Online-Forum (siehe Abbildung 20). Die Vollversion der Software bietet auch telefonischen Support.

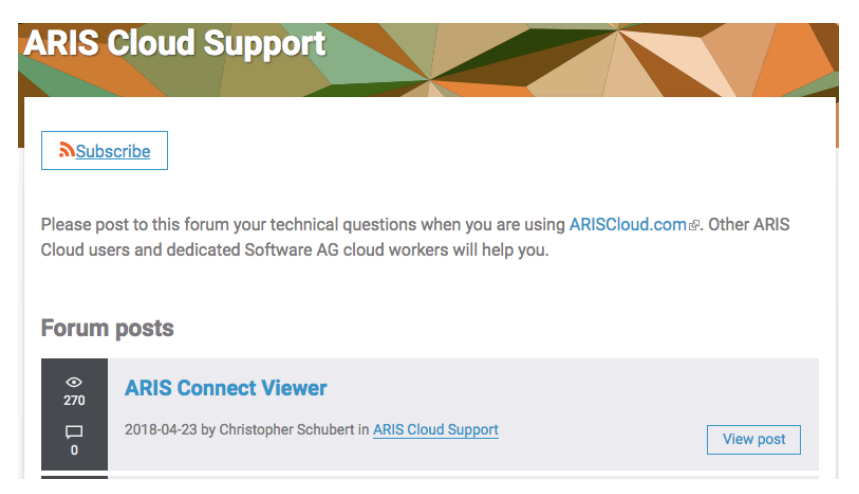

**Abbildung 15 - Online-Support ARIS Cloud** 

Quelle: Eigene Darstellung, Software: ARIS Cloud

#### **Benotungsschema für den Support:**

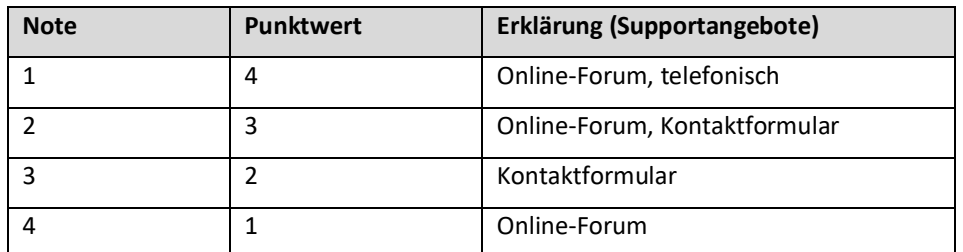

**Tabelle,13T Benotungsschema,für,den,Support** Quelle: Eigene Darstellung

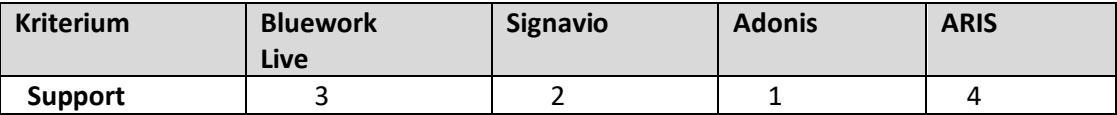

**Tabelle,14 T Punktwerte,für,das,Kriterium,Support**

Quelle: Eigene Darstellung

#### **3),Schnittstellen**

**IBM Blueworks Live –** Es werden zahlreiche Export-Funktionen angeboten, wie zum Beispiel Excel, XPDL 2.1, BPMN 2.0 (siehe Abbildung 14). Es ist jedoch nicht möglich Dateien zu importieren.

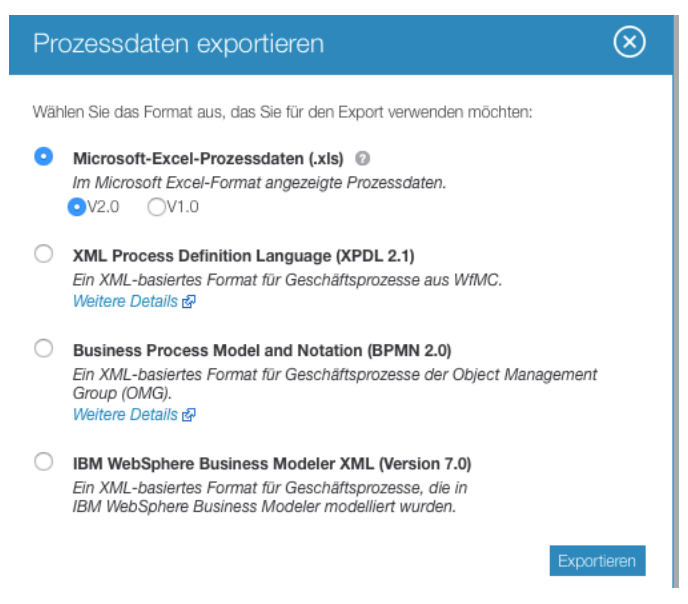

Abbildung,16 - Exportfunktionen,IBM,Blueworks,Live

Quelle: Eigene Darstellung, Software: IBM Blueworks Live

Signavio - Die Demo-Version bietet Import-Möglichkeiten für die Dateiformate BPMN 2.0 XML, XPDL 2.1 und Visio. Es ist zu erkennen, dass sieben Möglichkeiten des Exportes verfügbar sind, unter anderem als PDF, XML oder BPMN 2.0 XML (siehe Abbildung 15). Die Export-Möglichkeiten stehen zur Verfügung, sobald man ein Modell erstellt hat, welches man exportieren will.

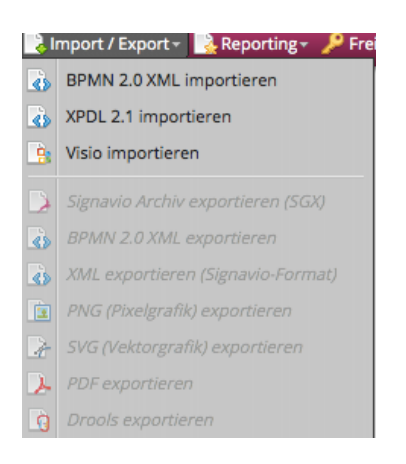

**Abbildung 17 - Schnittstellen Signavio** 

Quelle: Eigene Darstellung, Software: Signavio

Adonis- Es gibt zwei Export-Möglichkeiten (PDF und Excel). Import-Möglichkeiten sucht man vergeblich.

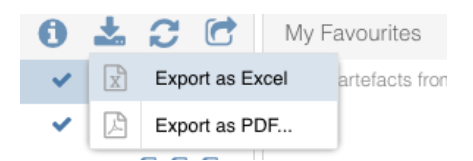

**Abbildung 18 - Export-Möglichkeiten Adonis** 

Quelle: Eigene Darstellung, Software: Adonis

ARIS- Es ist eine Export-Möglichkeit als Bildformat verfügbar (.png). Import-Möglichkeiten sind nicht verfügbar.

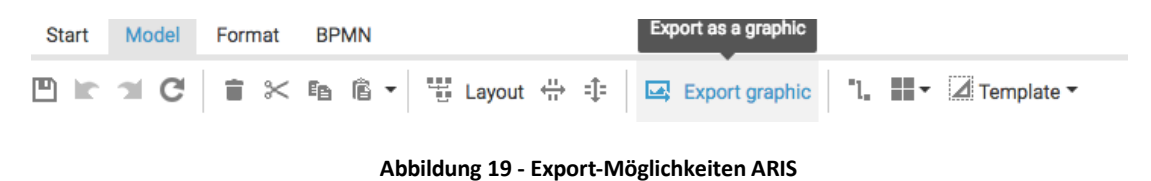

Quelle: Eigene Darstellung, Software: ARIS

## Benotungsschema für die Schnittstellen:

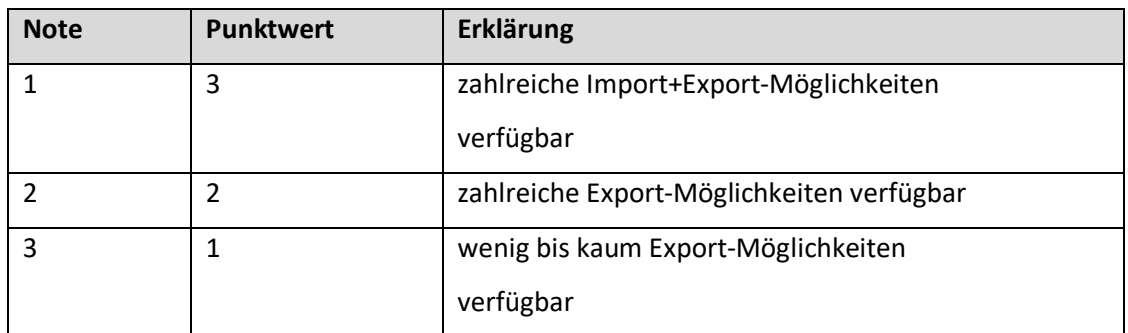

#### **Tabelle,15 T Benotungsschema,für,die,Schnittstellen**

## Quelle: Eigene Darstellung

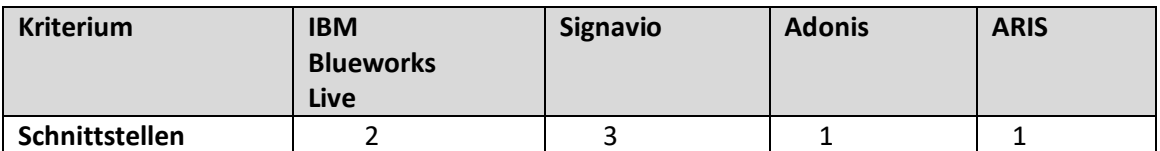

**Tabelle,16 T Punktwerte,für,das,Kriterium,Schnittstellen**

#### **4.2.5 Experimenteller Vergleich**

In diesem Abschnitt wird sowohl die Effizienz der Werkzeuge bei der Modellierung mit der Modellierungssprache BPMN ermittelt, als auch die Benutzbarkeit der Tools bei der Simulation von Prozessen. Unabhängig der Ziele und Schwerpunktlegung eines Unternehmens, ist die Modellierung elementarer Bestandteil des Prozessmanagements. Auch wenn ein Unternehmen seinen Schwerpunkt nicht auf die Modellierung legt, ist die Modellierung der internen Prozesse ein wichtiger Bestandteil des Prozess-Lebenszyklus und die Basis jeglichen weiteren Ablaufes. Hinzu kommt, dass die Modellierung von allen Werkzeugen angeboten wird. Aus diesem Grund widmet sich der erste Teil des experimentellen Vergleichs in dieser Arbeit der Modellierung von Prozessen, um die Effizienz zu ermitteln. Der zweite Teil des experimentellen Vergleichs betrachtet die Benutzbarkeit der Tools bei der Simulation von Prozessen.

#### **Effizienz)**

#### **Versuchsaufbau**

Um ein repräsentatives Ergebnis zu erzielen, wird ein Prozess mit allen Werkzeugen modelliert. Die Auswahl dabei fällt auf den "Beschaffungsprozess", da dieser Prozess in jedem Unternehmen von Bedeutung ist, auch wenn er in produzierenden und industriellen Unternehmen (Szenario 2 und 3) häufiger vorkommt. Die Inspiration für den Beschaffungsprozess wurde aus den Unterlagen der besuchten Vorlesung "Wirtschaftsinformatik 1" der HAW Hamburg geholt. Dabei wird vermutet, dass es sich bei dem Beschaffungsprozess nicht um "den typischen" Beschaffungsprozess handelt, der in jedem Unternehmen genauso abläuft. Jedoch eignet er sich gut für den experimentellen Vergleich. Die Zeit, die für die Modellierung in Anspruch genommen wird, wird mittels einer Stoppuhr aufgezeichnet. Die Startzeit fängt mit Beginn der Modellierung an und endet, wenn auf "Speichern" geklickt wird. Alles andere, wie das Öffnen des Werkzeuges in dem Browser, die Anmeldung, in die Modellierungsumgebung zu gelangen, usw. wird hierbei nicht berücksichtigt. Als Arbeitsumgebung wird für alle Werkzeuge derselbe Arbeitsplatz ausgewählt. Die

49

Arbeitsumgebung ist sehr ruhig und ohne Störfaktoren belastet, sodass während der Modellierung keine Ablenkungen auftreten. Alle Werkzeuge werden auf demselben Rechner im Browser "Google Chrome" installiert.

Informationen zum Rechner:

MacBook Air Prozessor: 1.3 GHz Intel Core i5 Speicher: 4 GB 1600 MHz DDR3 Grafikkarte: Intel HD Graphics 5000 1536 MB

#### **Versuchsdurchführung**

Jegliche Schwierigkeiten und Probleme, die Einfluss auf die Dauer der Modellierung und so auch auf die Effizienz haben und während der Modellierung auftraten, werden erläutert. Aber auch positive Auffälligkeiten, welche die Modellierung vereinfachten, werden erwähnt. Alle Modelle sind im Anhang zu finden.

#### **1) IBM Blueworks Live**

Die erste Schwierigkeit bestand hierbei zu Anfang daran, die Einfüge-Optionen für neue Aktivitäten, Gateways und anderen Symbolen zu finden. Diese waren nicht direkt in der Modellierungsumgebung zu sehen. Um neue Aktivitäten einzufügen, muss der Mauszeiger auf einer Sequenzverbindung liegen, damit ein "Plus"-Zeichen auftaucht (siehe Abbildung 20). Zudem ist es nicht möglich die Sequenzverbindungen und Aktivitäten innerhalb einer Line zu verschieben. Dies hat auch sehr viel Zeit in Anspruch genommen. Das Nachrichtenereignis stellte ein weiteres zeitaufwendiges Hindernis dar. Es war nicht möglich einen Nachrichtenfluss zu generieren. Deshalb ist die Entscheidung für die Lösung dieses Problems auf ein "Grenzereignis" gefallen, welches von dem Werkzeug angeboten wird. Die Modellierung ist insgesamt kompliziert und schwer und dauert deshalb lange.

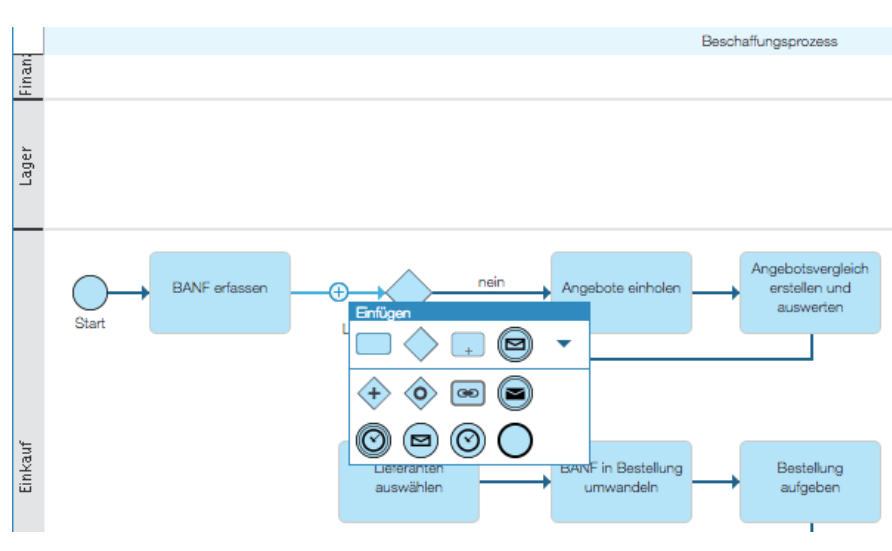

**Abbildung 20 - Hinzufügen neuer Elemente mit IBM Blueworks Live** Quelle: Eigene Darstellung, Software: IBM Blueworks Live

Zeit: 00 h: 38 m: 13 s

#### **2),Signavio**

Die Modellierungsumgebung von Signavio ist sehr übersichtlich aufgebaut. Auf der linken Seite sieht man direkt alle möglichen Werkzeuge, mit denen man arbeiten kann (siehe Abbildung 21). So findet man sich viel schneller zurecht und kann direkt mit der Modellierung beginnen, ohne lange nach etwas zu suchen (anders als zum Beispiel mit "IBM Blueworks Live"). Mit dem Werkzeug "Signavio" ist das Verschieben von Aktivitäten, Gateways und Sequenzverbindungen möglich. Dies erleichtert die Arbeit und spart Zeit. Insgesamt ist das Modellieren mit dem Werkzeug sehr einfach und schnell zu erlernen.

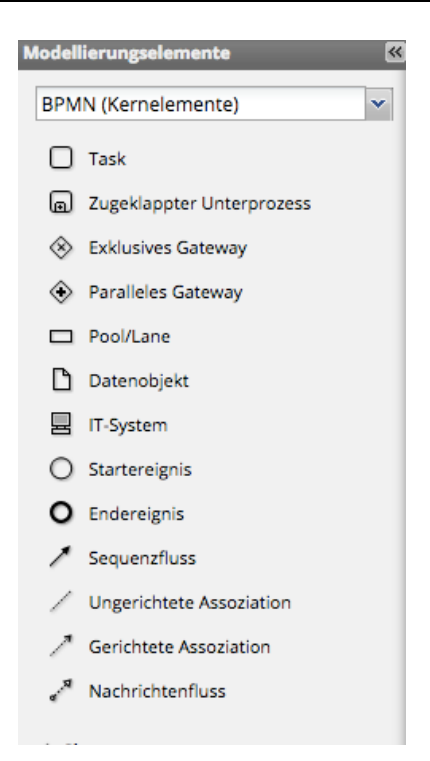

**Abbildung,21 T BPMN,Kernelemente,beim,Werkzeug,Signavio** Quelle: Eigene Darstellung, Software: Signavio

Zeit: 00 h: 26 m : 43 s

#### **3),Adonis**

Die erste positive Funktion, die bei der Modellierung mit Adonis aufgefallen ist, ist die Bestimmung des Nachfolge-Symbols durch das "Klicken" auf ein Symbol (siehe Abbildung 22). Dies gibt einem eine alternative Möglichkeit zum eher zeitaufwendigem "Drag & Drop". Wenn man auf ein Symbol klickt (in diesem Fall das Gateway), erscheinen auf der rechten Seite die Möglichkeiten zur Auswahl des Nachfolgers. Fällt die Auswahl z.B. auf eine Aktivität, wird die Sequenzverbindung, welche die beiden Symbole miteinander verbindet, automatisch hinzugefügt.

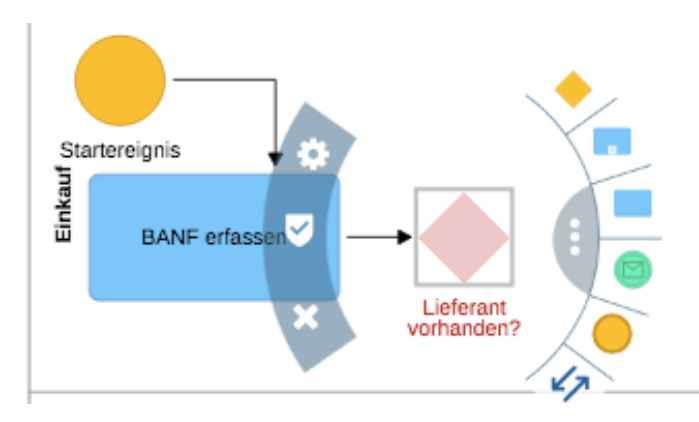

**Abbildung,22 T Hinzufügen,von,Elementen,mit,dem,Werkzeug Adonis** Quelle: Eigene Darstellung, Software: Adonis

Außerdem ist positiv aufgefallen, dass man zwei unterschiedliche Symbole für "Pools" und "Lanes" hat. So kann man ganz einfach in einen "Pool" beliebig viele "Lanes" hinzufügen. Bei den anderen Werkzeugen ist dies nicht möglich und sehr zeitaufwendig.! ! Auch! bei! diesem! Werkzeug gibt! es! Schwierigkeiten! mit! dem! Nachrichtenfluss. Es existiert kein Symbol, welches auf den ersten Blick zu sehen und anwendbar ist. Erst wenn man separat eine Sequenzverbindung von einer Aktivität zum Zwischenereignis "Nachricht" zieht, wird die Sequenzverbindung automatisch in einen Nachrichtenfluss gewandelt.

Zeit: 00 h: 32 min: 03 s

#### **4),ARIS**

Probleme gab es hierbei zunächst beim Hinzufügen mehrerer "Lanes" in einen Pool. Mit "Drag and Drop" funktioniert das nicht. Man muss oben in der Symbolleiste auf "add a new lane" klicken. Dies herauszufinden kostete etwas Zeit, da die "Buttons" nicht beschriftet und schwer verständlich sind. "Drag & Drop" ist bei diesem Werkzeug insgesamt betrachtet sehr schwierig, da eine verlangsamte Reaktionszeit das Arbeiten mit diesem Werkzeug sichtlich erschwert. Man muss sehr oft auf ein Symbol klicken, bis man es in das Feld ziehen kann. Die Größen der "Lanes" und der Symbole sind zudem disproportional. Es besteht ein Missverhältnis. Das Arbeiten wird dadurch sehr erschwert. Aktivitäten, Gateways und andere Symbole sind viel zu groß für die "Lanes", dies erschwert die Modellierung und nötigt einen dazu sich mit

der Größenanpassung zu beschäftigen (siehe Anhang). Dies war bei den anderen Werkzeugen kein Problem. Manuelle Vergrößerung der "Lanes" ist erst möglich, nachdem man die "Lanes" unterhalb erst einmal weiter nach unten verschiebt. Es existiert kein automatisches "Verschieben". Die Beschriftung der Gateways und Sequenzverbindungen ist nicht möglich. Außerdem ist es nicht möglich ein Nachrichtenfluss zu integrieren. Es gibt ein "Nachricht versenden"- Symbol in Form eines blau ausgefüllten Brief-Symbols, welches an eine Aktivität angehängt werden kann und ein "Nachricht empfangen"-Symbol in Form eines unausgefüllten Brief-Symbols. Aufgrund dessen musste beim "Lieferanten" eine Aktivität geschaffen werden, um das "Nachricht empfangen"-Symbol anzuhängen. Diese Aktivität wurde "Lieferung bearbeiten" genannt. Die Modellierung war insgesamt sehr schwierig zu meistern, weshalb auch die lange Modellierungszeit zu erklären ist.

Zeit: 00 h: 48 m: 58 s

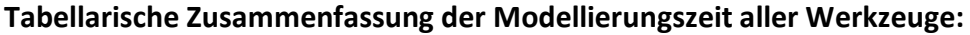

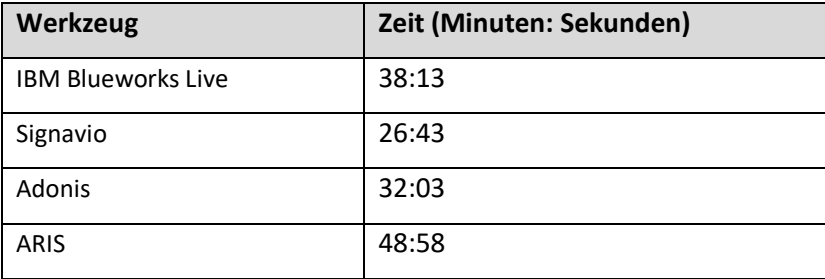

**Tabelle 17- Modellierungszeiten aller Tools** 

#### **Benotungsschema für die Effizienz:**

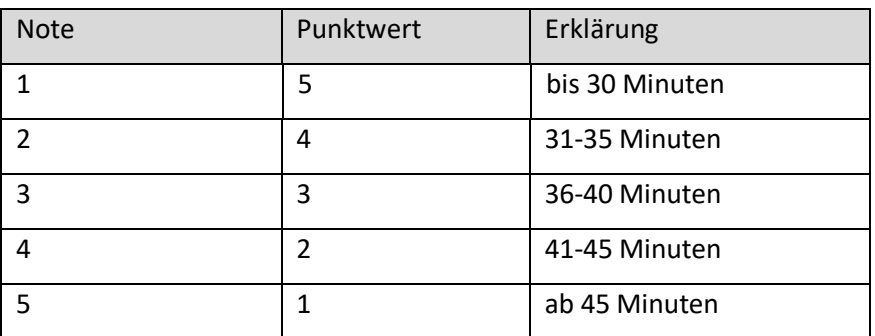

**Tabelle,18 T Benotungsschema,für,die,Effizienz**

Quelle: Eigene Darstellung

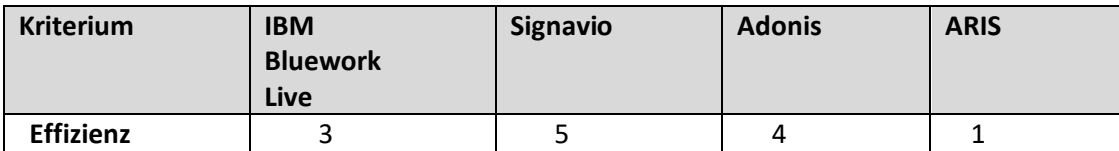

**Tabelle,19 T Punktwerte,für,das,Kriterium,Effizienz**

Quelle: Eigene Darstellung

#### **Benutzbarkeit)**

#### **Versuchsaufbau:**

Es soll bewertet werden, welchen Aufwand es von einem Benutzer erfordert, einen Prozess zu simulieren. Hierzu soll die Attraktivität beurteilt werden, d.h. die Anziehungskraft der Anwendung gegenüber dem Benutzer. Zudem wird die Bedienbarkeit und Erlernbarkeit beschrieben. Ist es einfach die Simulation zu bedienen? Wie schnell findet man die Simulationsumgebung? Ist es übersichtlich aufgebaut? Ist es einfach zu verstehen, wie man in der Software einen Prozess simuliert?

Ziel ist es nicht, die genauen Kosten oder die aufzuwendende Zeit eines Prozesses durch die Simulation zu ermitteln. Aus diesem Grund ist es nicht von Bedeutung welcher Prozess simuliert wird. Es wird jeweils ein Beispielprozess ausgewählt, der als Vorlage in der Software vorhanden ist. Falls kein Prozess vorhanden ist, wird ein einfacher Prozess modelliert, der anschließend simuliert wird.

#### **Versuchsdurchführung:**

IBM Blueworks Live bietet die Simulation von Prozessen nicht an und wird daher hier nicht betrachtet.

### **1),Signavio**

Um einen Prozess zu simulieren, muss man in die Modellierungsumgebung gelangen. Nach kurzem Suchen findet man oben rechts im Fenster eine Auswahl. Man kann hier vom "Grafischem Editor" zur "Simulation" wechseln. Dies ist sehr leicht zu finden und übersichtlich dargestellt. Der Simulationseditor ist auch sehr übersichtlich aufgebaut. Der komplette Prozess ist einmal komplett zentral zu sehen. Auf der linken Seite stehen drei Simulationsmöglichkeiten zur Auswahl: "Schritt für Schritt", "Ein Fall", "Mehrere Fälle". Wie die Namen schon verraten, lässt sich mit der "Schritt für Schritt"-Simulation ein Prozessfluss Element für Element verfolgen. Mit der "Ein Fall"-Simulation ist es möglich einen spezifischen Prozessablauf zu simulieren. So kann man die benötigte Zeit und die anfallenden Kosten analysieren (siehe Abbildung 23 und 24).

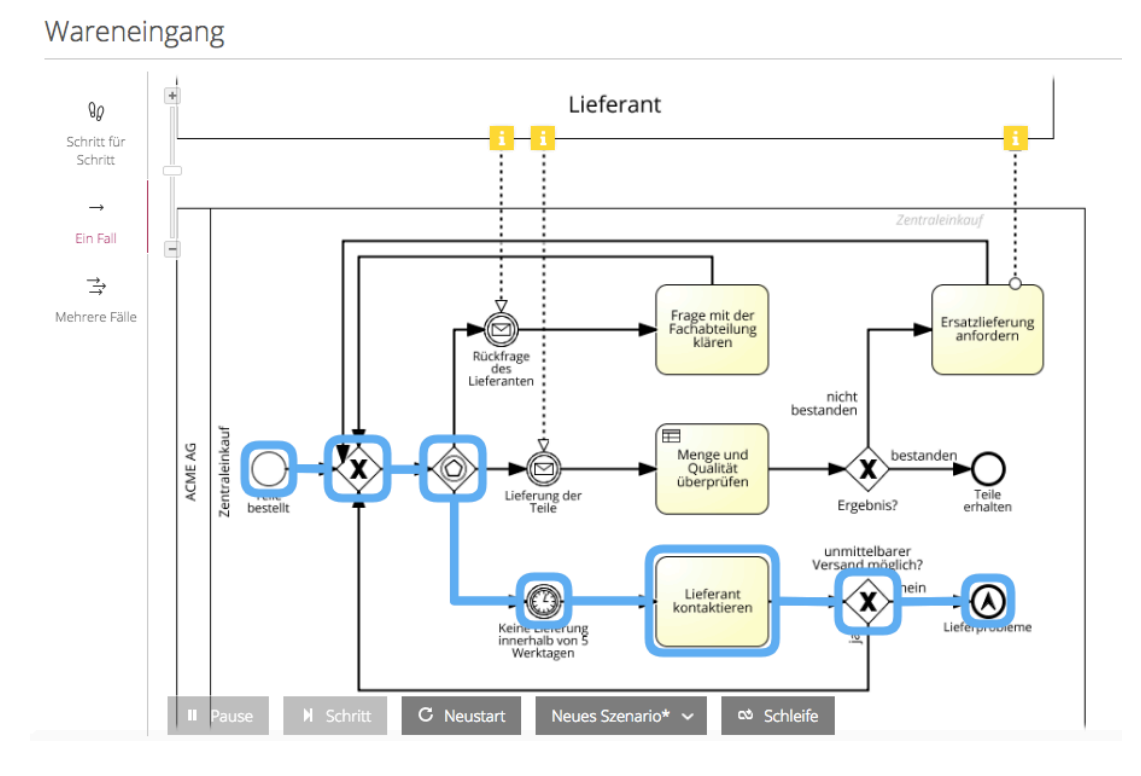

**Abbildung 23 - Simulationsdurchlauf** Quelle: Eigene Darstellung, Software: Signavio

Bei der dritten Möglichkeit "Mehrere Fälle" kann man durch das Drücken der "Start"-Taste einen kompletten Überblick über die kumulierten Kosten, die Gesamtlaufzeit und den Ressourcenverbrauch erhalten. Es kann zusätzlich die Zeitspanne verändert werden, die die Simulation erfassen soll. Es ist insgesamt sehr einfach und leicht verständlich aufgebaut. Selbst ohne große Vorkenntnisse und ohne das Lesen des Benutzerhandbuchs lässt sich direkt erschließen, wie man den Prozess auf unterschiedliche Weisen simulieren kann. Die Angaben zu den Kosten, Ressourcen und die Gesamtdurchlaufzeit sind nicht versteckt oder schwierig zu finden, sondern gut erkenntlich auf der rechten Seite neben dem Prozess dargestellt.

57

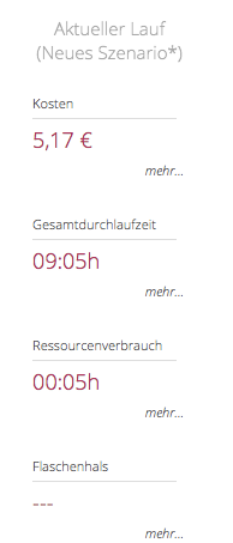

Abbildung, 24 - Angaben zu einem Simulationsdurchlauf Quelle: Eigene Darstellung, Software: Signavio

Im unteren Bereich der Seite lassen sich die Parameter für Kosten, Dauer, Frequenz und Ressourcen eintragen (siehe Abbildung 25). Dabei kann man die Kosten pro Ausführung für jede Aktivität bestimmen und die Wartezeiten und Ausführungszeiten angeben. Bei der Frequenz lassen sich die Wahrscheinlichkeiten der Verzweigungen nach Gateways eintragen. Bei den Ressourcen kann man die Verfügbarkeiten und Kosten der Prozessteilnehmer hinterlegen, z.B. stellt der Einkauf eine Ressource dar, die 40 Stunden die Woche einnimmt und 50 Euro die Stunde kostet.

| Neues Szenario* |    | ÷                                  |                   |
|-----------------|----|------------------------------------|-------------------|
| @               |    | <b>Aktivität</b>                   | Kosten pro Ausfüh |
| Kosten          | 1. | Menge und Qualität überprüfen      | 2,00 €            |
| 色<br>Dauer      | 2. | Ersatzlieferung anfordern          | $0,00 \in$        |
|                 | 3. | Lieferant kontaktieren             | 1,00 €            |
|                 | 4. | Frage mit der Fachabteilung klären | 3,00 €            |
| 瓰<br>Frequenz   |    |                                    |                   |
| ඏ               |    |                                    |                   |
| Ressourcen      |    |                                    |                   |

**Abbildung,25 T Verwaltung,der,Daten,für,die,Simulation** Quelle: Eigene Darstellung, Software: Signavio

Insgesamt ist die Simulationsumgebung bei Signavio sehr attraktiv und übersichtlich gestaltet. Sie lädt den Benutzer dazu ein, hiermit zu arbeiten. Die Aktionen sind leicht zu erlernen und intuitiv zu bedienen.

## **2),Adonis**

Die Demoversion von Adonis bietet die Simulation von Prozessen nicht an. Sie ist jedoch in der vollwertigen Lizenzversion verfügbar.

## **3),ARIS**

Die Demoversion von ARIS Cloud bietet die Simulation von Prozessen nicht an. Sie ist jedoch in der vollwertigen Lizenzversion verfügbar.

Da es nicht möglich ist, mit den Tools Adonis und ARIS die Simulation durchzuführen, bietet es sich nicht wie geplant an die Simulation in die Nutzwertberechnung einfließen zu lassen.

Aus diesem Grund wurde zuvor auch bei der Gewichtung der Entscheidungskriterien in 4.2.3 darauf verzichtet das Kriterium Benutzbarkeit für die Szenarien 2 und 3 zu gewichten. Dies hätte Einfluss auf die Gewichtung der anderen Kriterien genommen.

#### **4.2.6 Nutzwertberechnung**

In der Nutzwertberechnung wird für jedes Werkzeug in den drei Unternehmens-Szenarien der Nutzwert berechnet. Dieser errechnet sich aus dem Faktor bzw. die Gewichtung des Kriteriums multipliziert mit dem im vorherigen Abschnitt bestimmten Punktwert.

Um erst einmal eine Übersicht zu erhalten, werden in dieser Tabelle nun die Punktwerte eingetragen, die sich aus den jeweiligen Benotungen und den spezifischen Benotungsschemas ableiten lassen.

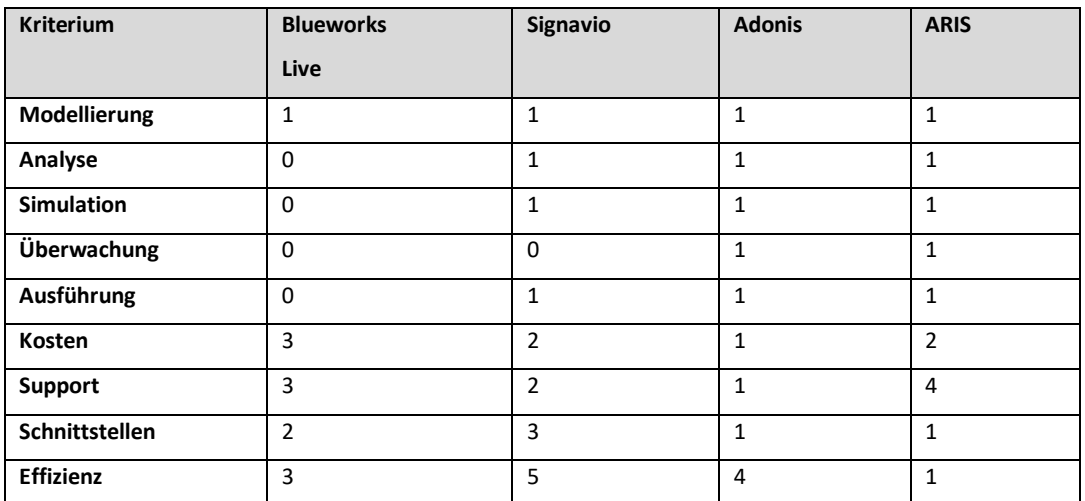

**Tabelle 20 - Punktwerte der Kriterien** 

Der Faktor der Kriterien, welcher in den nachfolgenden Tabellen vorkommt, wurde zuvor in Abschnitt 4.2.3 (Gewichtung der Entscheidungskriterien) berechnet.

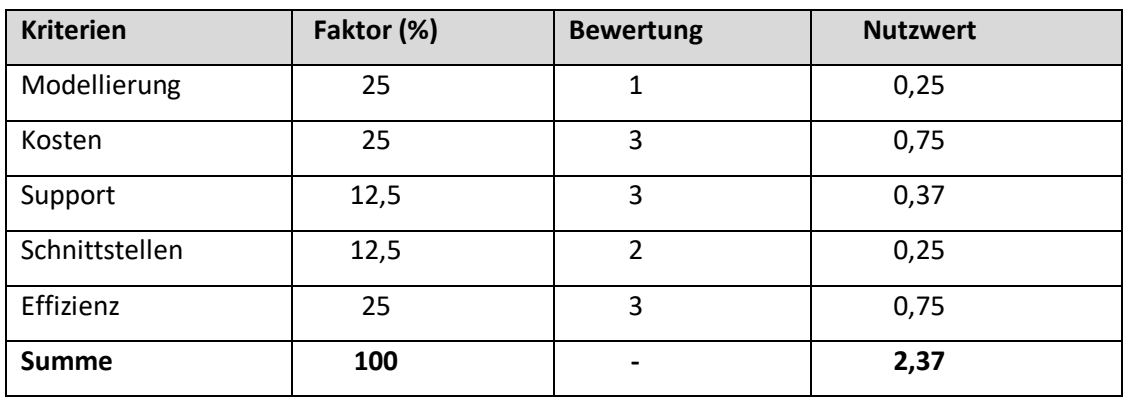

#### **Szenario 1 (kleines Unternehmen):**

**Tabelle,21 T Szenario,1: Nutzwertberechnung für,IBM,Blueworks,Live**

Quelle: Eigene Darstellung

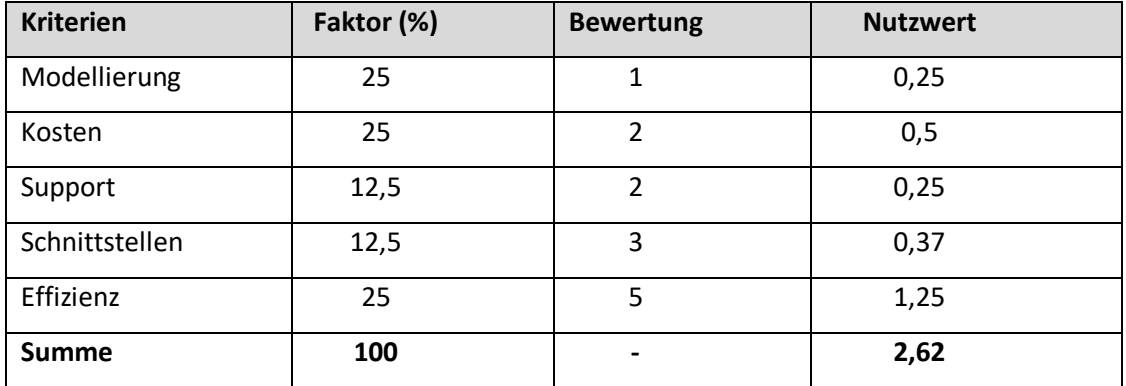

**Tabelle,22 T Szenario,1:,Nutzwertberechnung,für,Signavio**

Quelle: Eigene Darstellung

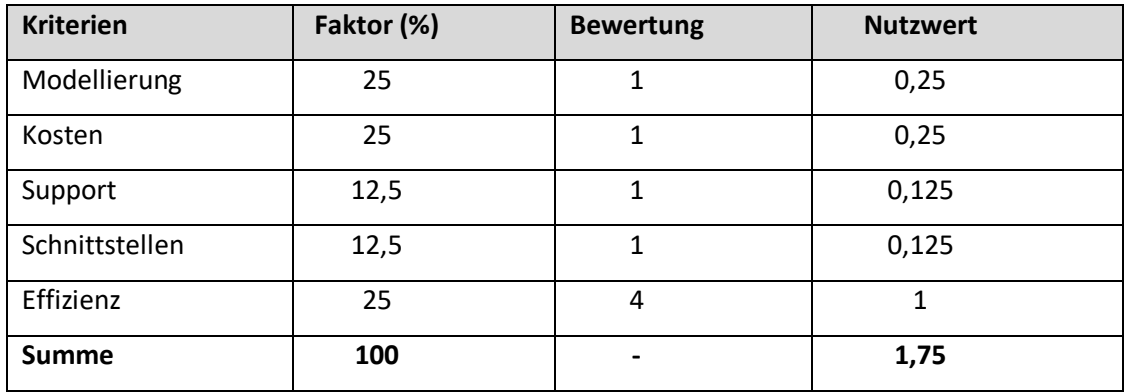

**Tabelle,23 T Szenario,1:,Nutzwertberechnung,für,Adonis**

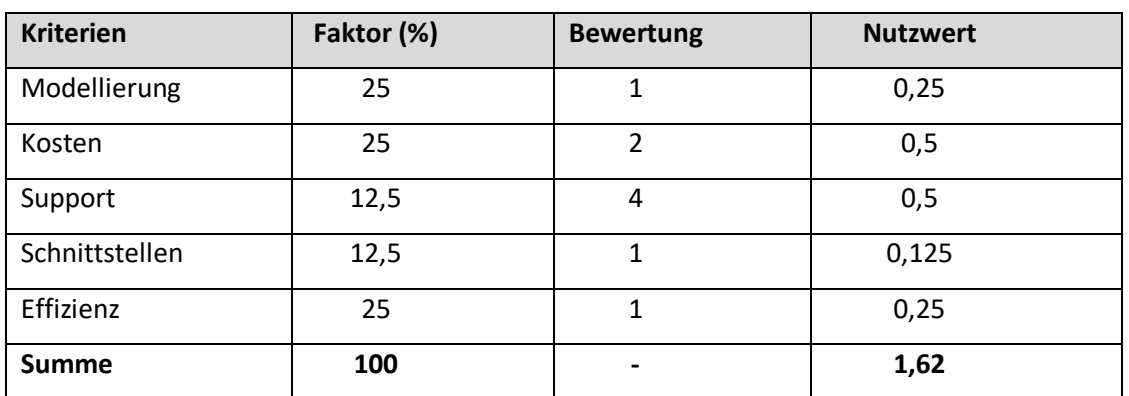

#### **Tabelle,24 T Szenario,1:,Nutzwertberechnung,für,ARIS**

#### Quelle: Eigene Darstellung

Für das Unternehmen in Szenario 1 ist unter Berücksichtigung der genannten Kriterien das GPM-Werkzeug "Signavio" das geeignetste, da es mit 2,62 den höchsten Nutzwert hat. Dies resultiert daraus, dass dieses Unternehmen einen hohen Wert auf die Kosten und die Effizienz bei der Modellierung legt. Hier sticht die Software heraus, da es sehr im Vergleich zu den anderen Werkzeugen bei diesen Kriterien gut abschneidet. Zwar ist das Werkzeug "IBM Blueworks Live" kostengünstiger. Jedoch ist das Werkzeug im Vergleich zu "Signavio" nicht so effizient.

#### **Szenario 2 (mittleres Unternehmen):**

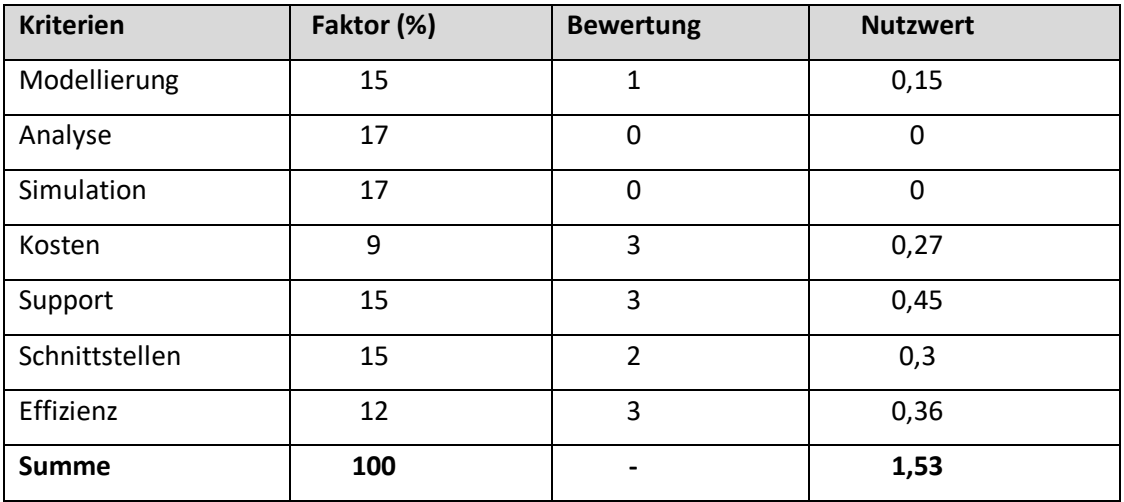

**Tabelle 25 - Szenario 2: Nutzwertberechnung für IBM Blueworks Live** 

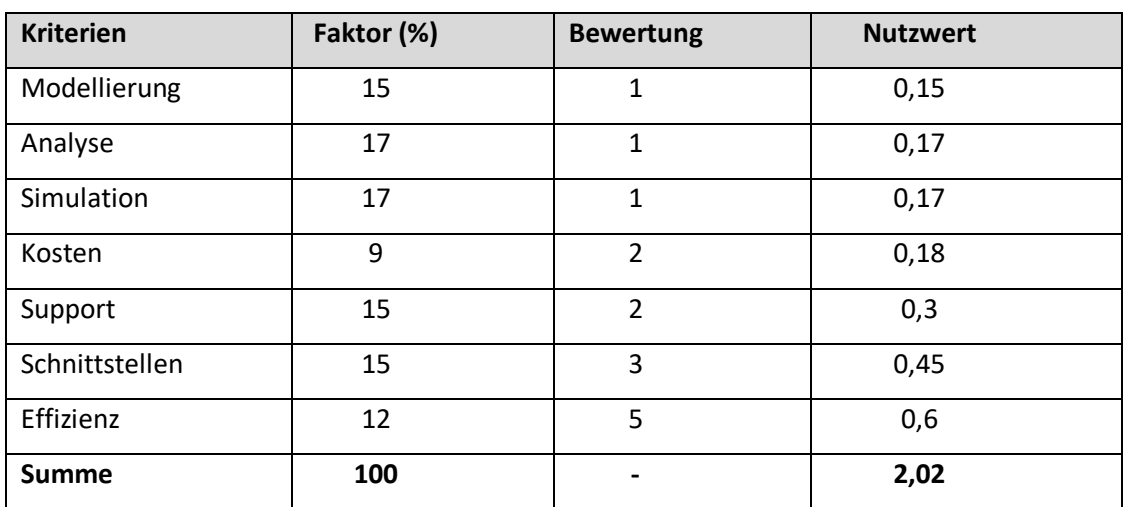

**Tabelle,26 T Szenario,2:,Nutzwertberechnung,für,Signavio**

### Quelle: Eigene Darstellung

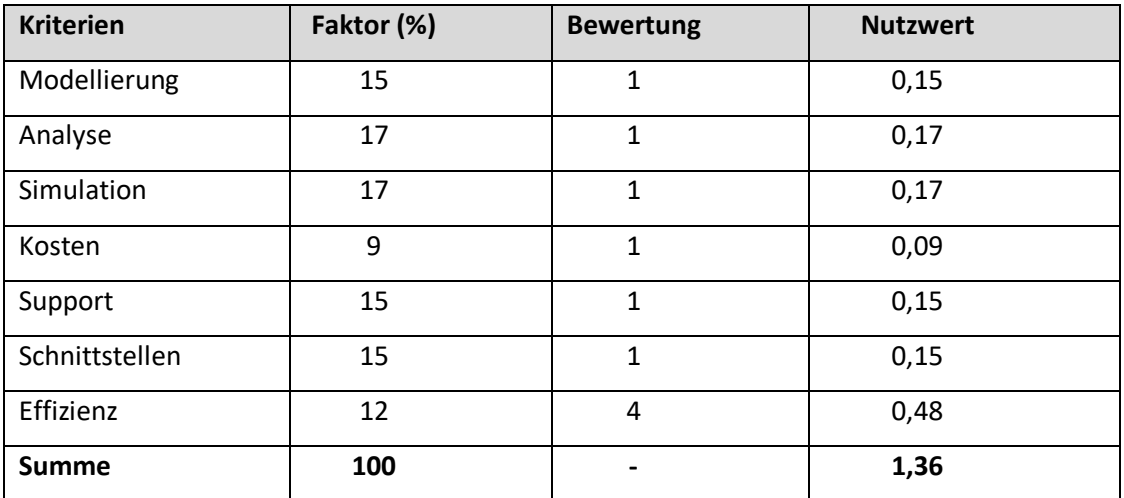

**Tabelle,27 T Szenario,2:,Nutzwertberechnung,für,Adonis**

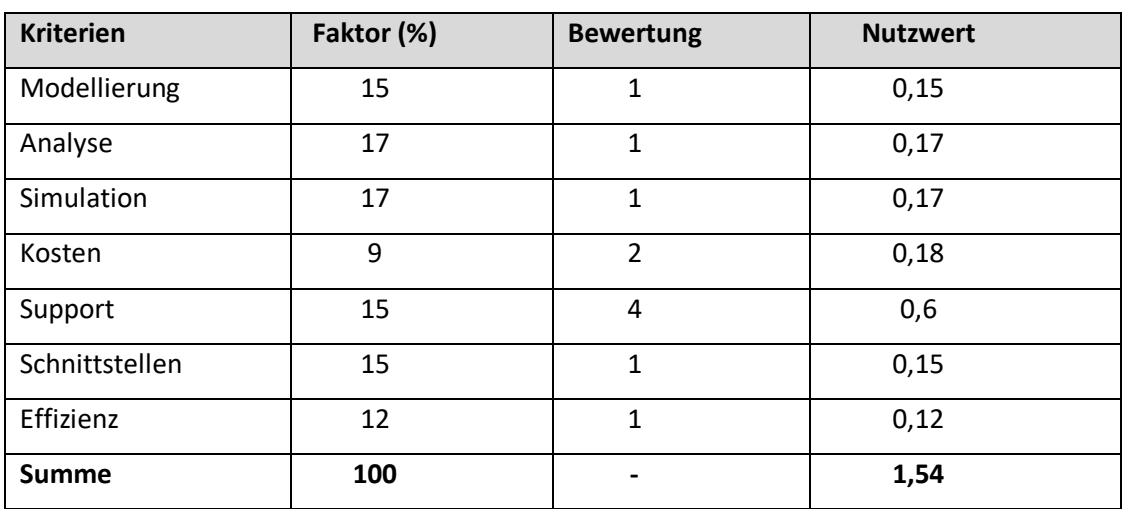

**Tabelle,28 T Szenario,2:,Nutzwertberechnung,für,ARIS**

Quelle: Eigene Darstellung

Auch hier ist der Sieger des Vergleiches "Signavio". In der Summe kommt für Signavio ein Nutzwert von 2,02 heraus. Ausschlaggebend für dieses Ergebnis ist hier die Effizienz bei der Modellierung und die ausreichend angebotenen Import-, und Export-Möglichkeiten. "IBM Blueworks Live" erzielt hier kein gutes Ergebnis, da die Software die Analyse und Simulation von Prozessen nicht mit unterstützt. Diese beiden Anforderungen haben in diesem Szenario jedoch eine hohe Gewichtung.

## Szenario 3 (großes Unternehmen):

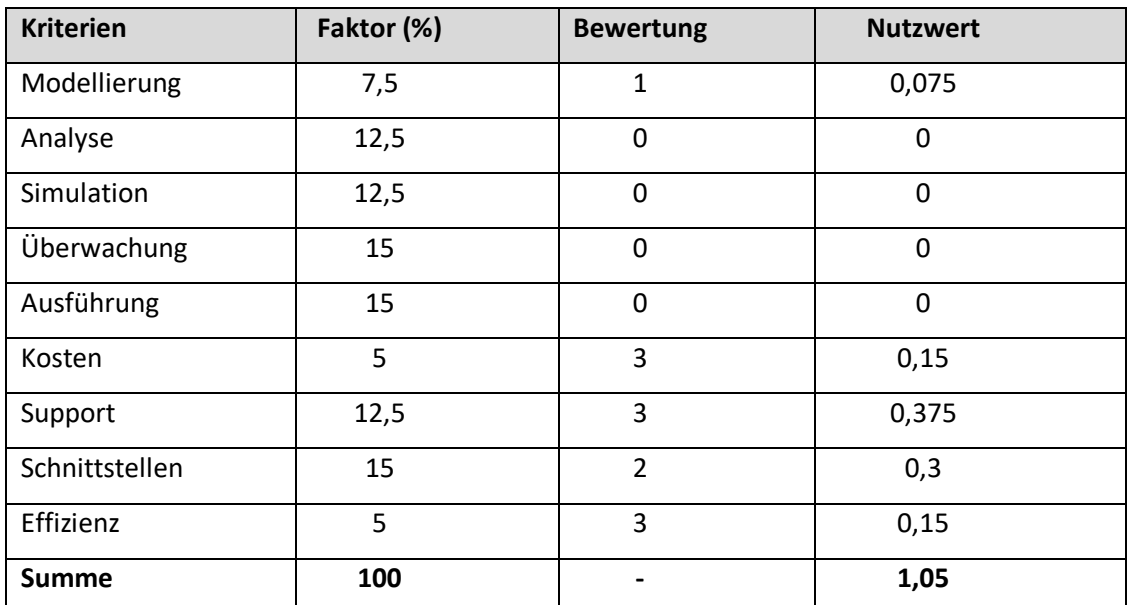

**Tabelle 29 - Szenario 3: Nutzwertberechnung für IBM Blueworks Live** 

Quelle: Eigene Darstellung

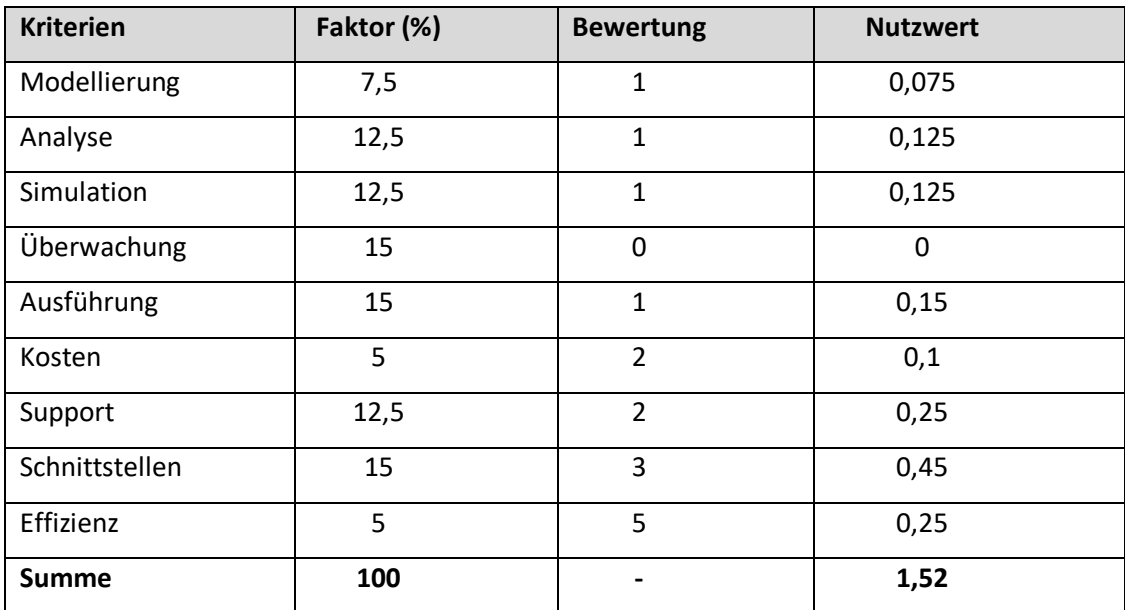

**Tabelle,30 T Szenario,3:,Nutzwertberechnung,mit,Signavio**
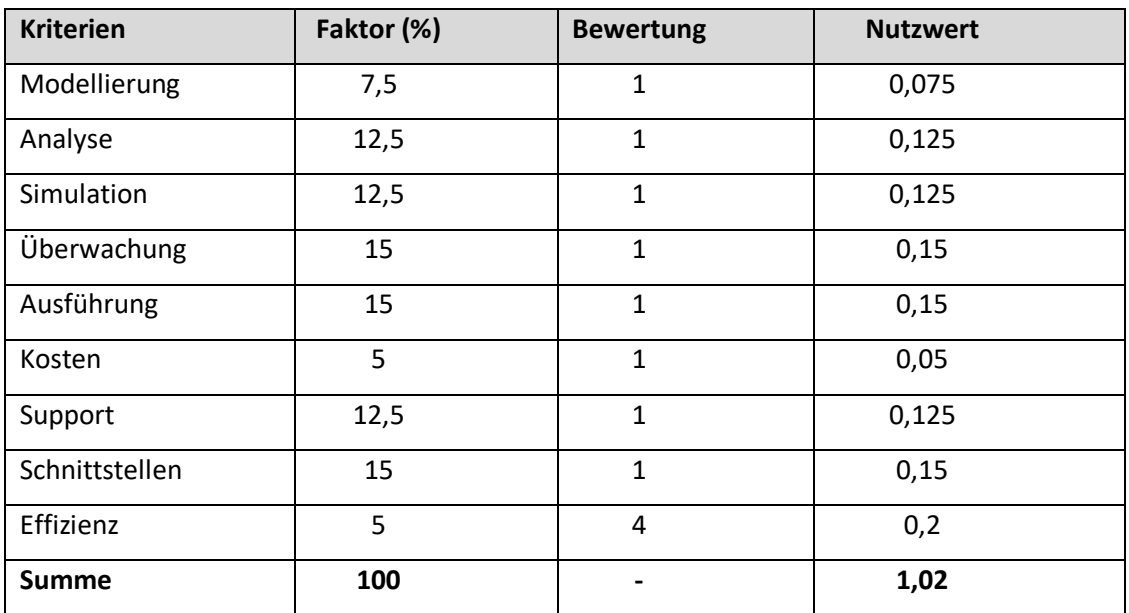

**Tabelle,31 T Szenario,3:,Nutzwertberechnung,für,Adonis**

#### Quelle: Eigene Darstellung

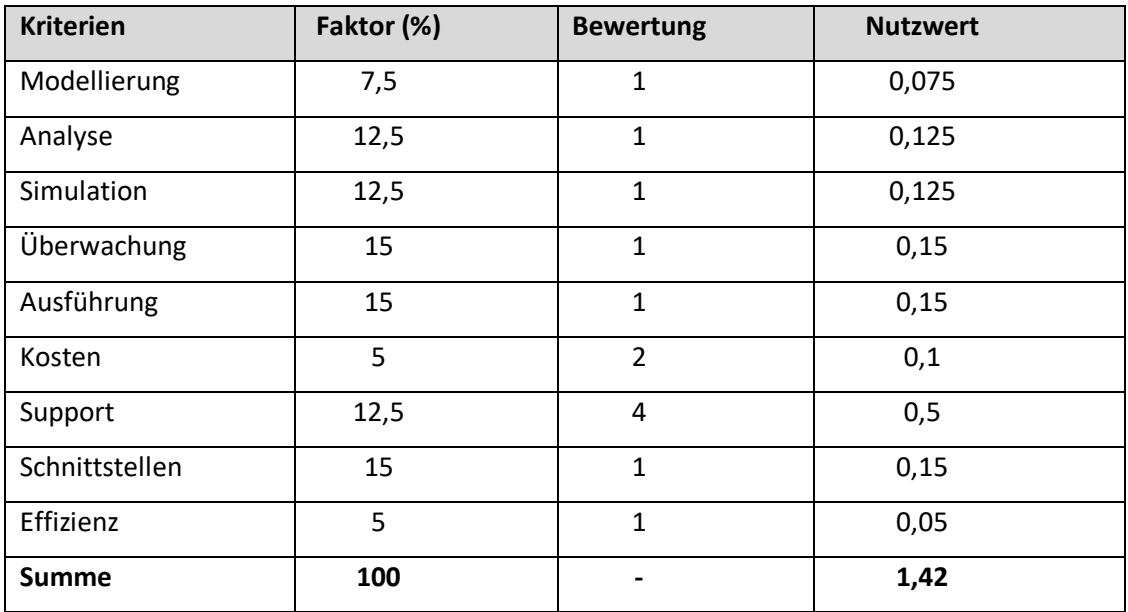

**Tabelle,32 T Szenario,3:,Nutzwertberechnung,mit,ARIS**

Quelle: Eigene Darstellung

#### Evaluierung

Für das dritte Unternehmen ist die geeignetste Software ebenfalls "Signavio". Das Werkzeug setzt sich knapp gegen "ARIS" durch. Es legt großen Wert auf die Überwachung von Prozessen, welches von ARIS angeboten wird. Signavio bietet die Überwachung von Prozessen nicht an. Aufgrund der anderen Kriterien gewinnt Signavio insgesamt betrachtet jedoch den Vergleich. Das Unternehmen muss nun intern entscheiden, ob es vielleicht nicht doch sinnvoller wäre, sich für das Werkzeug ARIS zu entscheiden, oder ob man auf die Überwachung von Prozessen verzichten kann. Zwar hätte man mit ARIS Defizite bei der Effizienz mit der Modellierung von Prozessen. Da dies jedoch kaum von Bedeutung ist (5% Gewichtung), wäre dies zu verschmerzen. Die angebotenen Schnittstellen sind dem Unternehmen viel wichtiger. Hier schneidet ARIS jedoch nicht so gut ab.

Fazit

# **5 Fazit**

In diesem Kapitel erfolgt eine abschließende Zusammenfassung der Ergebnisse dieser Bachelorarbeit. Im Ausblick wird weiterer Forschungsbedarf im Hinblick auf die Auswahl von GPM-Werkzeugen dargestellt.

#### **5.1 Zusammenfassung**

In dieser vorliegenden Bachelorarbeit wurden vier GPM-Werkzeuge ausgewählt und verglichen. Dabei wurden drei verschiedene Unternehmens-Szenarien aufgestellt, deren Anforderungen an ein GPM-Werkzeug unterschiedlich gewichtet waren. Ziel war es herauszufinden, welches der vier Tools den Anforderungen der drei Unternehmen am ehesten gerecht wird.

Um einen Überblick über das Thema zu bekommen, wurde zunächst die Thematik "GPM" inklusive der dazugehörigen Werkzeuge dargestellt. Im Anschluss daran erfolgte die Auswahl der in dieser Arbeit zu evaluierenden Werkzeuge. Diese wurden anhand von den Einschlusskriterien "Marktbedeutung" und "Verfügbarkeit der Demoversion in der Cloud" ausgewählt. In Kapitel 4 wurde die Evaluation der Werkzeuge IBM Blueworks Live, Signavio, Adonis und ARIS anhand einer Nutzwertanalyse durchgeführt. Die zu untersuchenden Kriterien wurden den Anforderungen aus den Unternehmens-Szenarien entnommen. Zu den Kriterien zählten die Kernfunktionalitäten von GPM-Werkzeugen, darunter die Modellierung, die Analyse, Simulation, Überwachung und Ausführung, sowie die Kosten, die Schnittstellen der Werkzeuge zum Importieren und Exportieren von Dateien und der angebotene Support der Software. Ein weiteres Kriterium, die "Effizienz" der Software bei der Modellierung, wurde als experimenteller Vergleich durchgeführt. Hierzu wurde in einem eigens durchgeführten Versuch mit jedem Tool der "Beschaffungsprozess" modelliert und die Zeit gemessen, die für die Modellierung aufgewendet werden musste.

Es wurde zusätzlich noch der Versuch unternommen, die Benutzbarkeit der Tools im Hinblick auf die Simulation von Prozessen zu beurteilen. Da jedoch nur Signavio diese Funktion in ihrer Demo-Version anbietet, wurde auf dieses Kriterium in der endgültigen Nutzwertberechnung verzichtet.

Das Werkzeug "IBM Blueworks Live" ist von allen Werkzeugen das preiswerteste, hat eine große Auswahl an Export-Möglichkeiten, bietet jedoch von den Kernfunktionalitäten nur die Modellierung an. Die Software "Signavio" ist am effizientesten bei der Modellierung und hat eine große Auswahl an Import- sowie Exportmöglichkeiten, bietet aber die Kernfunktionalität "Überwachung" nicht an. Das Werkzeug "Adonis" bietet alle Kernfunktionalitäten an und ist auch sehr effizient. Auf der anderen Seite ist es sehr teuer, bietet lediglich ein Support-Portal an und stellt dem Benutzer nur zwei Exportmöglichkeiten zur Verfügung. Das Werkzeug "ARIS" bietet auch alle Kernfunktionalitäten an und stellt von allen vier Werkzeugen den besten Support bereit, da es nicht nur ein Online-Forum enthält, sondern auch telefonische Kontaktaufnahme ermöglicht. Jedoch ist es von allen Werkzeugen am teuersten, bietet nur eine Exportmöglichkeit an und ist am ineffizientesten.

Als Ergebnis der Nutzwertanalyse kam heraus, dass für jedes der drei Unternehmen die Software "Signavio" zu empfehlen ist.

Fazit

#### **5.2 Ausblick**

In dieser vorliegenden Arbeit wurden die Werkzeuge anhand der Kriterien Kernfunktionalitäten, Kosten, Support, Schnittstellen und Effizienz bei der Modellierung untersucht. Die Auswahl an zu untersuchenden Kriterien ist wie in Abschnitt 2.4.4 illustriert, viel größer. Die Werkzeuge können zusätzlich anhand von Kriterien wie z.B. Portal, Reporting oder Kollaboration begutachtet werden. Im experimentellen Teil der Arbeit wurde die Effizienz der Werkzeuge bei der Modellierung gemessen. Neben der Effizienz können auch andere nichtfunktionale Anforderungen untersucht werden. Hierzu gehört beispielsweise die Änderbarkeit einer Software. Dabei kann überprüft werden, welchen Aufwand es erfordert, eine gewünschte Änderung an der Software vorzunehmen bzw. ob die Tools es überhaupt erlauben, Änderungen vorzunehmen. Auch die Übertragbarkeit, Stabilität oder Zuverlässigkeit der Software kann untersucht werden.

# **Anhang**

### **Modell mit dem Werkzeug IBM Blueworks Live**

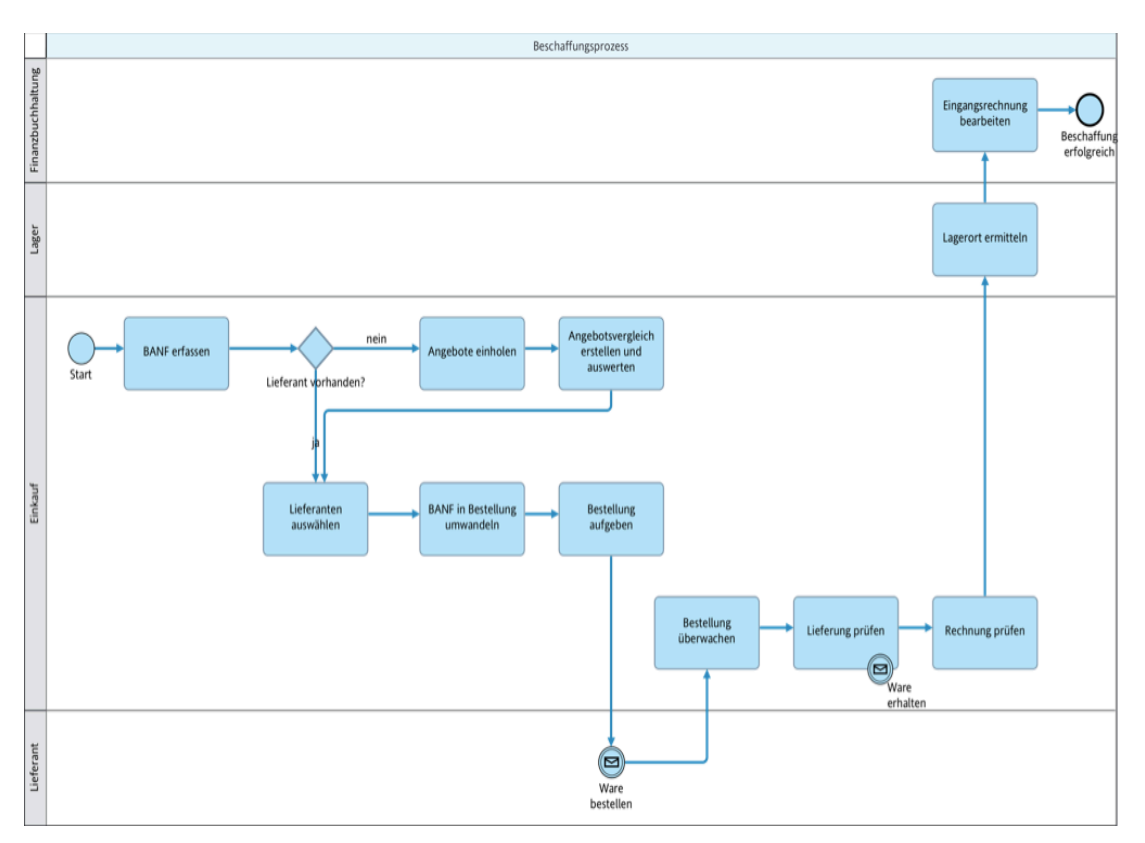

Tabelle 33- Beschaffungsprozess mit IBM Blueworks Live

### **Modell,mit,dem,Werkzeug Signavio,**

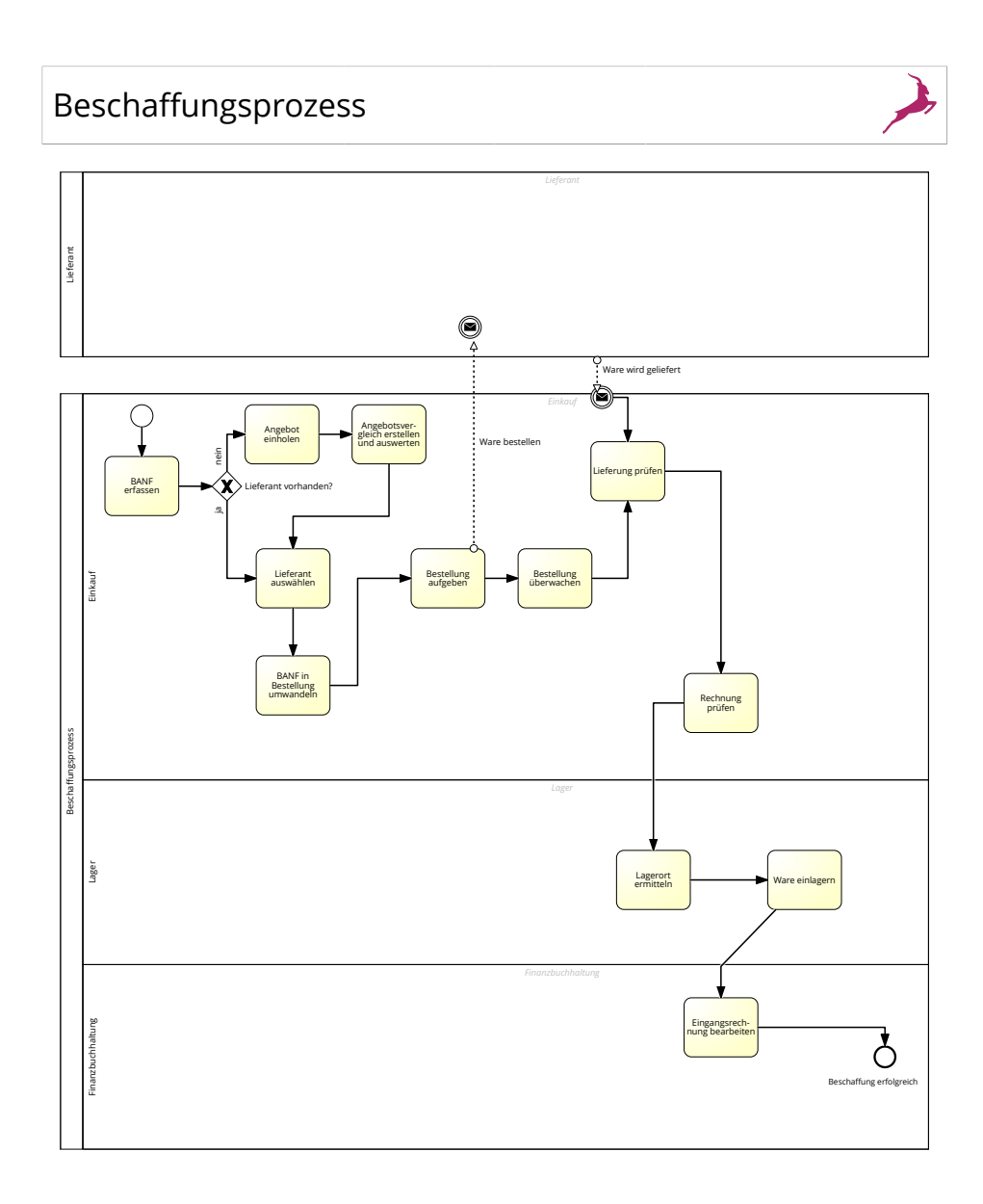

**Tabelle,34 T Beschaffungsprozess,mit,Signavio**

## **Modell,mit,dem,Werkzeug Adonis**

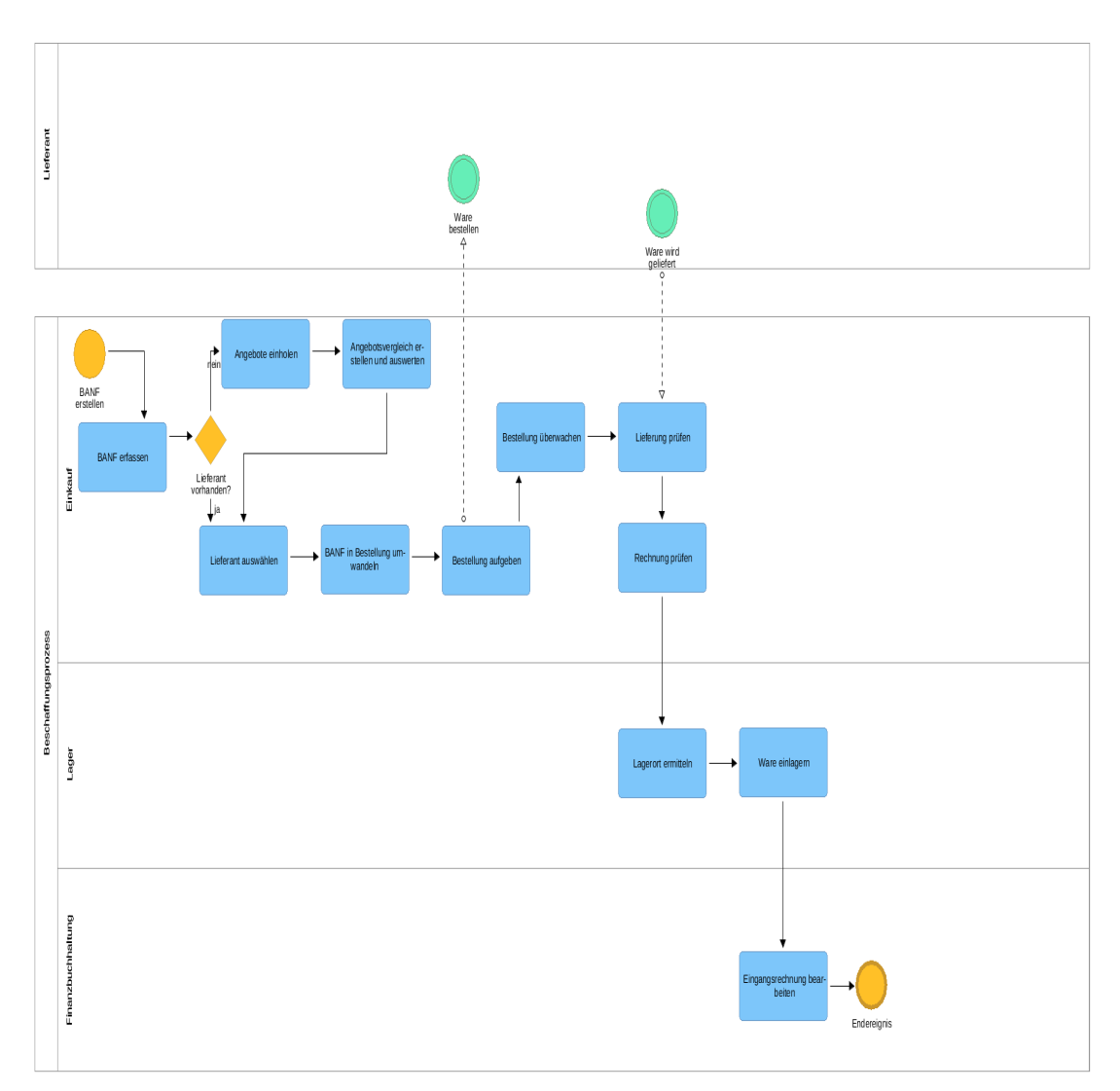

**Tabelle,35T Beschaffungsprozess,mit,Adonis**

### **Modell,mit,dem,Werkzeug ARIS**

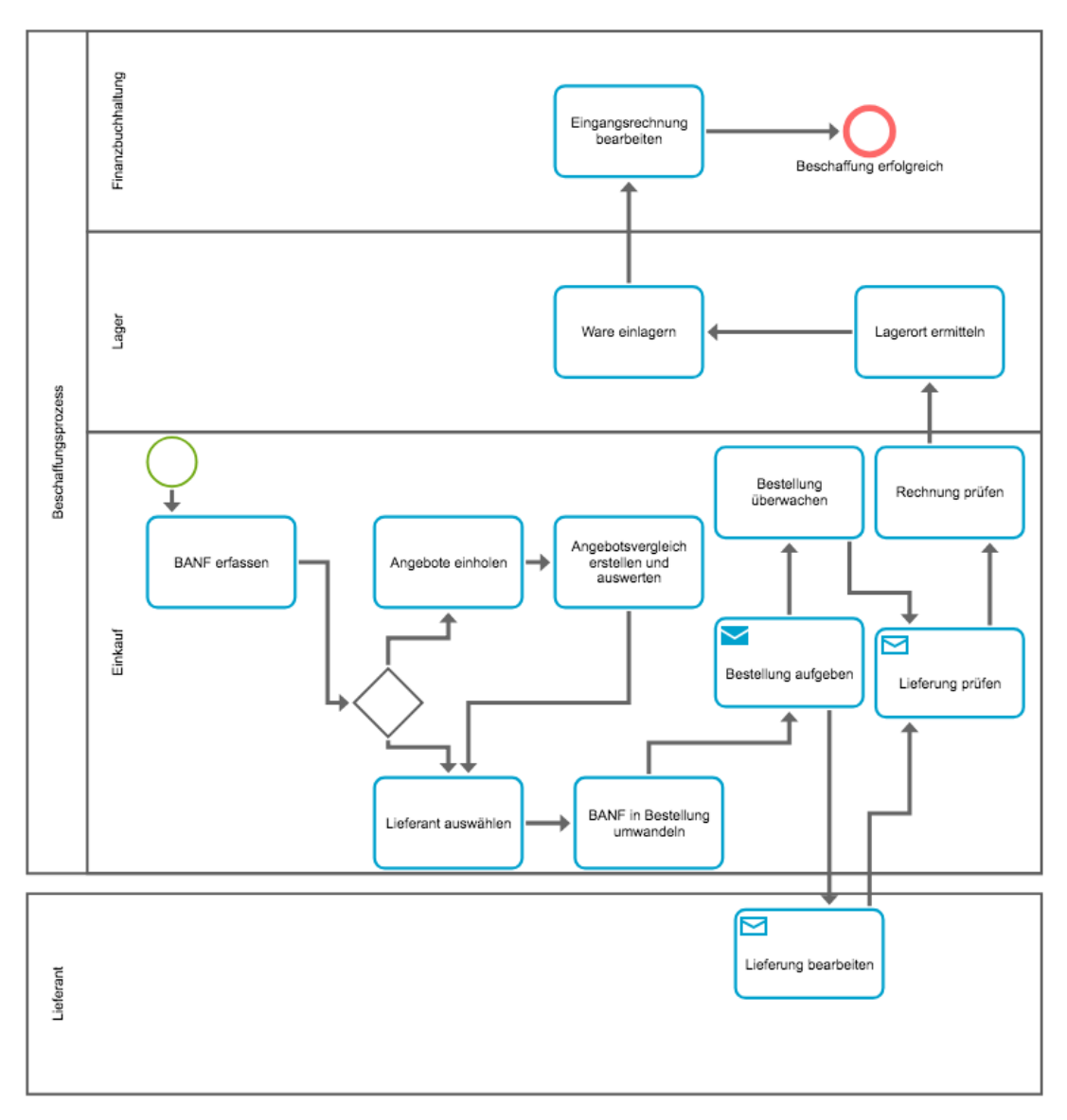

**Tabelle,36 T Beschaffungsprozess,mit,ARIS**

# **Literaturverzeichnis**

Adonis. Adonis: Community Edition. https://en.Adonis-community.com/. Abruf: 15.06.18.

Aris. Aris Express details. http://www.ariscommunity.com/aris-express/details. Abruf. 15.06.18

Allweyer, Thomas (2005): GPM – Strategie, Entwurf, Implementierung Controlling. W3L, Herdecke und Bochum.

Becker, Jörg; Mathas, Christoph; Winkelmann, Axel (2009): GPM. Springer-Verlag Berlin Heidelberg.

Becker, Jörg; Probandt, Wolfgang; Vering, Oliver (2012): Grundsätze ordnungsmäßiger Modellierung: Konzeption und Praxisbeispiel für ein effizientes Prozessmanagement. Springer- Verlag Berlin Heidelberg.

Binner, Hartmut F. (2014): Business Process Management gestaltet die Arbeitswelt der Zukunft. In: Wirtschaftsinformatik & Management: Vol. 6, No. 6. Springer, S. 52-58.

Deckert, Katharina; Füllgraf, Leroy; Quoos, Rene; Master (2012), Studiengang Wirtschaftsinformatik; Wikarski, Dietmar: Vergleich von BPMN-Werkzeuge zur Modellierung von Geschäftsprozessen.

Drawehn, Jens; Kicherer, Florian; Kopperger, Dietmar; Zähringer, Daniel (2008). Business Process Management-Werkzeuge im Fokus. In: ZWF Zeitschrift für wirtschaftlichen Fabrikbetrieb: Vol. 103, No. 4, S. 241-245.

Drawehn, Jens; Kochanowski, Monika; Kötter, Falko (2014): Business Process Management Werkzeuge 2014. Frauenhofer IAO.

Ehlers, Stephan (2006): GPM – Business Prozessmanagement in Praxis und Anwendung, München. Books on Demand GmbH Norderstedt.

Fischer, Herbert; Fleischmann, Albert; Obermeier, Stefan (2006): Geschäftsprozesse realisieren- Ein praxisorientierter Leitfaden von der Strategie bis zur Implementierung.

Vieweg/GWV, Wiesbaden.

Gadatsch, Andreas (2008): Grundkurs GPM: Methoden und Werkzeuge für die IT-Praxis: Eine Einführung für Studenten und Praktiker. 5. Auflage Wiesbaden, Friedr. Vieweg & Sohn Verlag, GWV Fachverlage GmbH.

Gadatsch, Andreas (2017): Grundkurs GPM: Analyse, Modellierung, Optimierung und Controlling von Prozessen. 8. Auflage Wiesbaden, Springer Fachmedien Wiesbaden GmbH.

Gadatsch, Andreas; Alpar, Paul (2005): Grundkurs Geschäftsprozess-Management. Vieweg + Teubner, Wiesbaden.

Hammer, Michael; Champy, James (1994): Business Reengineering Work. Campus, Frankfurt am Main und New York.

Heuermann, Christian (2007): Workflowmanagement und Prozessmodellierung für öffentlichrechtliche Versicherer. GRINT, München.

**IBMa**: Prozessmodellierung in der Cloud. https://www.ibm.com/dede/marketplace/process-modeling-in-the-cloud. Abruf: 15.06.18

**IBMb**: IBM in Deutschland, Österreich und der Schweiz. http://www-05.ibm.com/de/ibm/unternehmen/index.html. Abruf: 15.06.18.

**IBMc:** Geschichte der IBM in Deutschland. http://www-05.ibm.com/de/ibm/unternehmen/geschichte/index.html. Abruf: 15.06.18.

**IBMd**: **IBM** IBM **Annual** Annual Report. https://www.ibm.com/annualreport/2016/images/downloads/IBM-Annual-Report-2016.pdf. Abruf: 15.06.18

Ifm. KMU-Definition der Europäischen Kommission. https://www.ifmbonn.org/definitionen/kmu-definition-der-eu-kommission/. Abruf: 15.06.18

**ISO/IEC, 9126.,** ISO/IEC! 9126. https://de.wikipedia.org/wiki/ISO/IEC\_9126. Abruf:! 08.07.18.

Komus, Ayelt (2011): GPM Best Practice: Wie führende Unternehmen ihre Geschäftsprozesse managen. Springer- Verlag Berlin Heidelberg.

Kühnapfel, Jörg B. (2014): Nutzwertanalysen in Marketing und Vertrieb, Springer Gabler Fachmedien Wiesbaden.

Lederer, Mathias; Huber, Sebastian; Bodendorf, Freimut (2015): GPM-Werkzeuge im Überfluss – Wie strategische Kriterien die Auswahl des richtigen IT-Werkzeugs beeinflussen. In: Berglehner, Florian; Wilbers, Karl (Hg.): Schulisches Prozessmanagement. Einführung, Praxisreflexion, Perspektiven. Berlin: epubli GmbH.  $S. 294 - 346.$ 

Lübbe, Alexander; Schnägelberger, Sven (2016). BPM Toolmarktmonitor 2016: Marktübersicht zu BPM Software für Design & Analyse von Geschäftsprozessen. BPM&O.!

**Müller**, Thomas (2011): Zukunftsthema GPM. PricewaterhouseCoopers Aktiengesellschaft Wirtschaftsprüfungsgesellschaft.

Nüttgens, M. (2002): Rahmenkonzept zur Evaluierung von Modellierungswerkzeugen zum GPM, In: Gesellschaft für Informatik (GI) e.V. (Hrsg.): Informationssystem Architekturen, Wirtschaftsinformatik Rundbrief der GI Fachgruppe WI-MobIS, 9 (2002)1, S. 101-111.

Riepe, Petra (2015). BPM im Mittelstand – das richtige Maß macht's. In: IT- Zoom. https://www.it-zoom.de/dv-dialog/e/bpm-im-mittelstand-das-richtige-mass-machts-10670/ Abruf: 15.06.18!

Scherhuhn, Hans-Jürgen (2002): Online-Prozessmanagement mit mySAP. In: Manschwetus, U.; Rumler; A. (Hrsg.): Strategisches Internetmarketing -Entwicklungen in der Net-Economy. Gabler, Wiesbaden.

**Schmelzer**, Hermann J.; Sesselmann, Wolfgang (2008): GPM in der Praxis - Kunden zufrieden stellen, Produktivität steigern, Wert erhöhen. Hanser, München.

Signavio: Die Geschichte hinter Signavio. https://www.signavio.com/de/geschichtehinter-signavio/. Abruf: 15.06.18.

**Versicherung,über Selbstständigkeit**

Hiermit versichere ich, dass ich die vorliegende Arbeit ohne fremde Hilfe selbstständig verfasst und nur die angegebenen Hilfsmittel benutzt habe.

*Hamburg, den 13.07.18* 

Mojtaba Moutab Sherkati